Schneider Electric Industries

# Uni-Telway

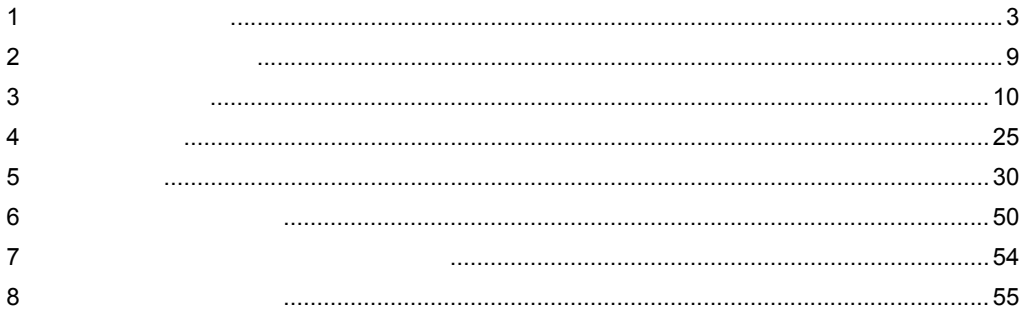

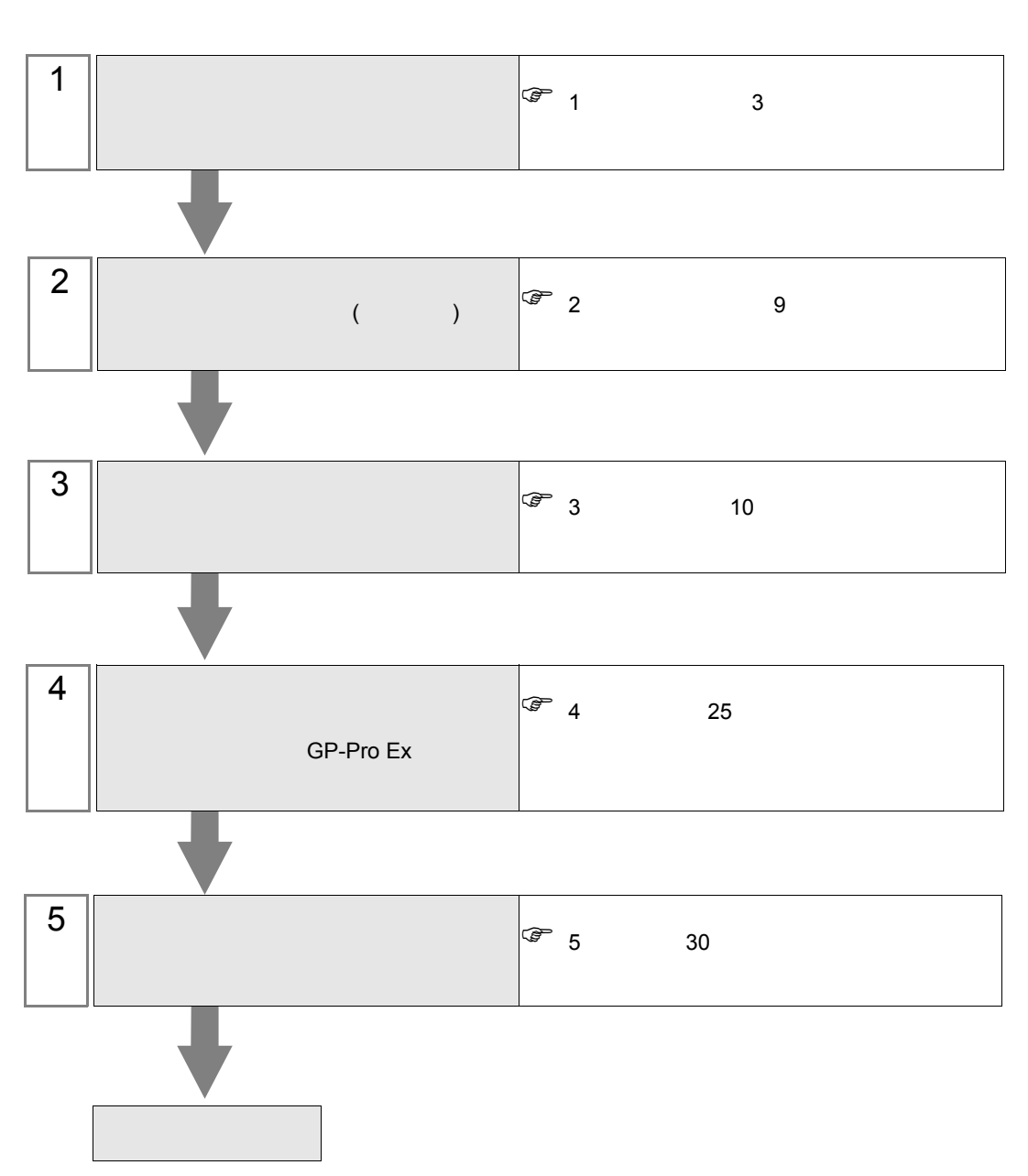

 $PLC$ 

<span id="page-2-0"></span> $1$ 

#### Schneider Electric Industries

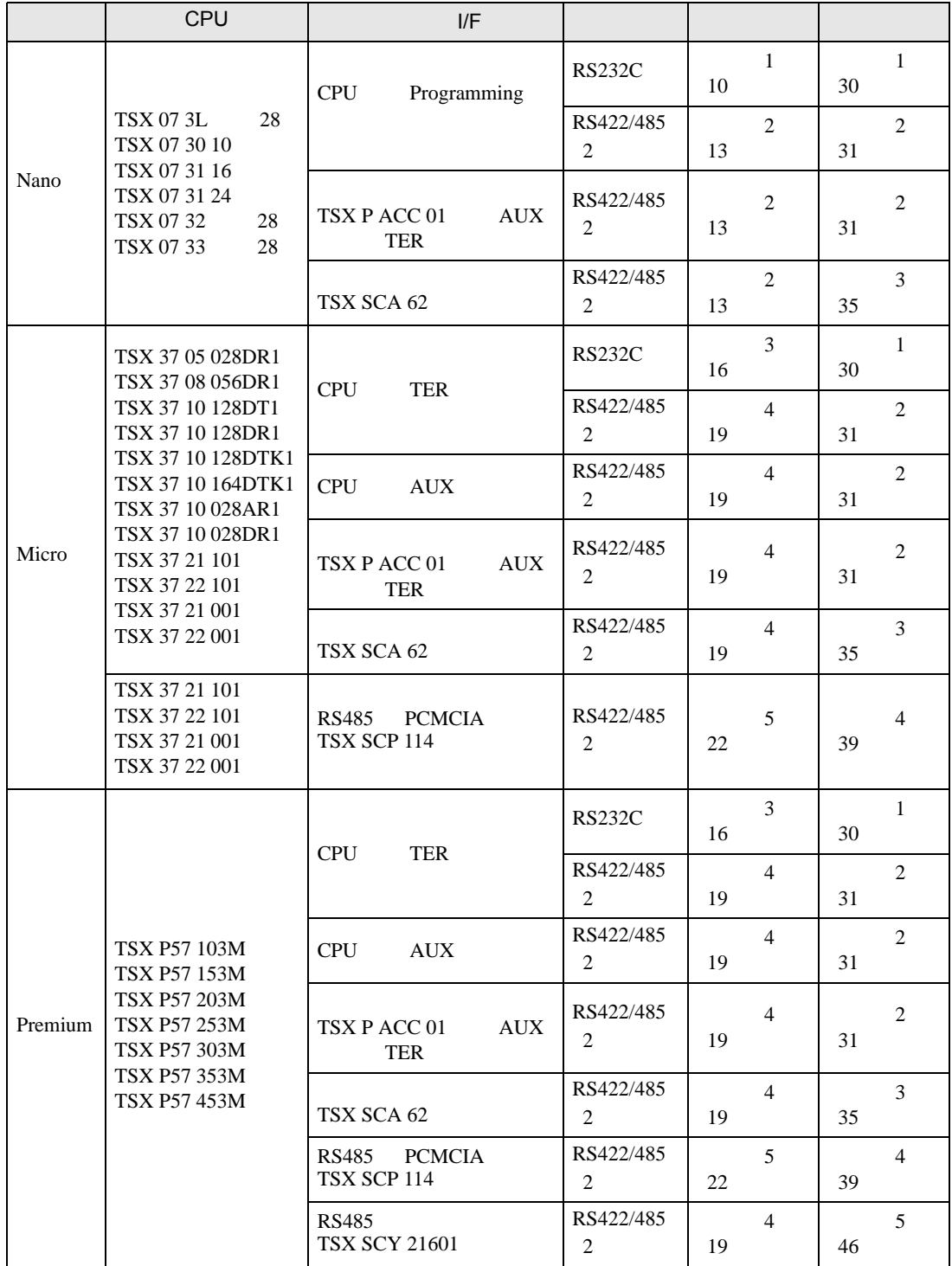

#### Nano

 $\cdot$  1:1

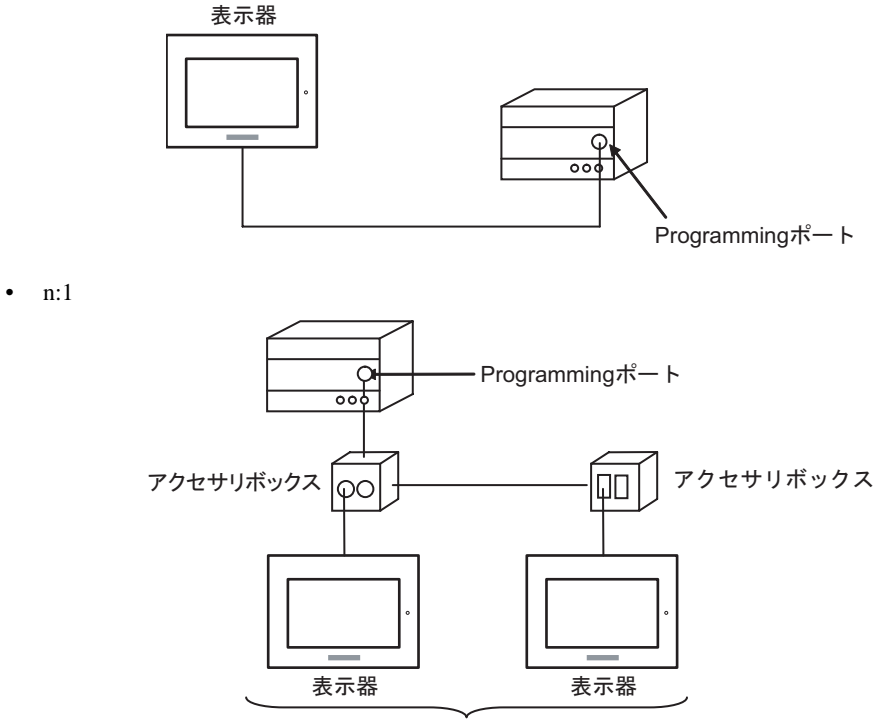

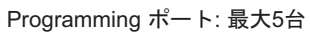

Micro

•  $1:1$ 

TER AUX PCMCIA

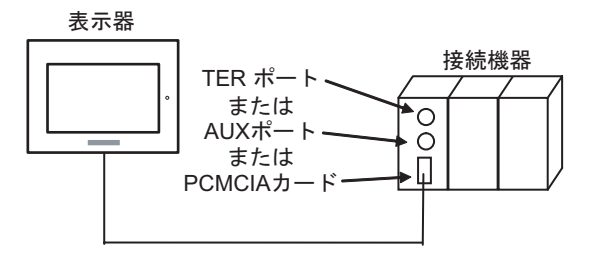

• n:1 (  $\qquad \qquad$ ) 接続機器  $\circ$ TERポート· Ю Щ アクセサリボックス アクセサリボックス  $\square$ ାତଠ 表示器

TER ポート: 最大5台

• n:1  $(RS485$  PCMCIA  $)$ 接続機器  $\circ$ PCMCIAカード-П 表示器 表示器 表示器

PCMCIAカード: 最大98台

#### Premium

•  $1:1$ 

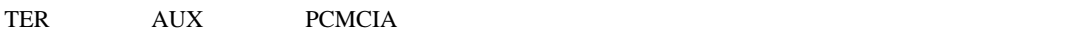

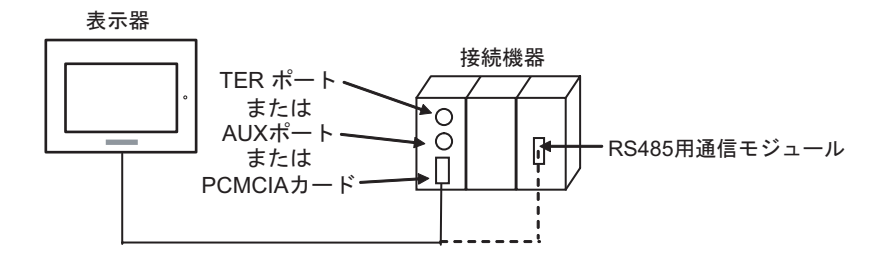

• n:1  $($ 

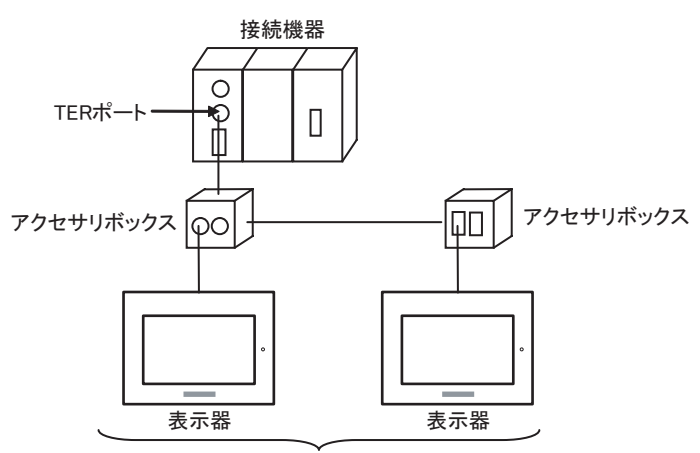

TERポート: 最大5台

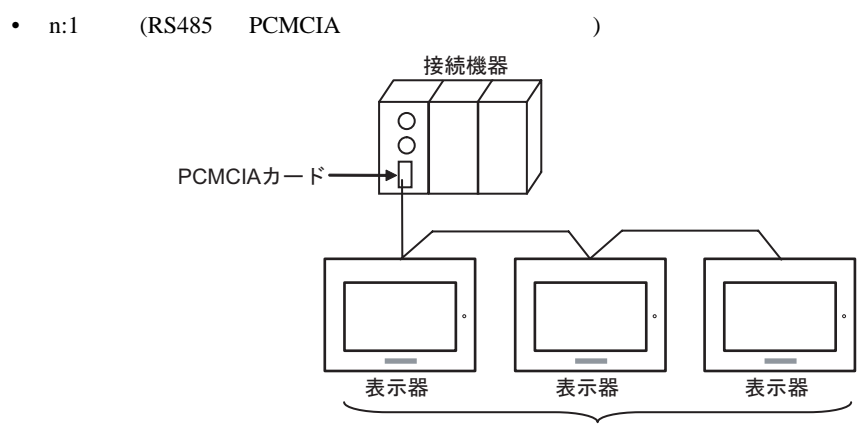

PCMCIAカード: 最大98台

<span id="page-6-0"></span>IPC COM

接続機器と IPC を接続する場合、使用できる COM ポートはシリーズと通信方式によって異なります。

**IPC** IPC

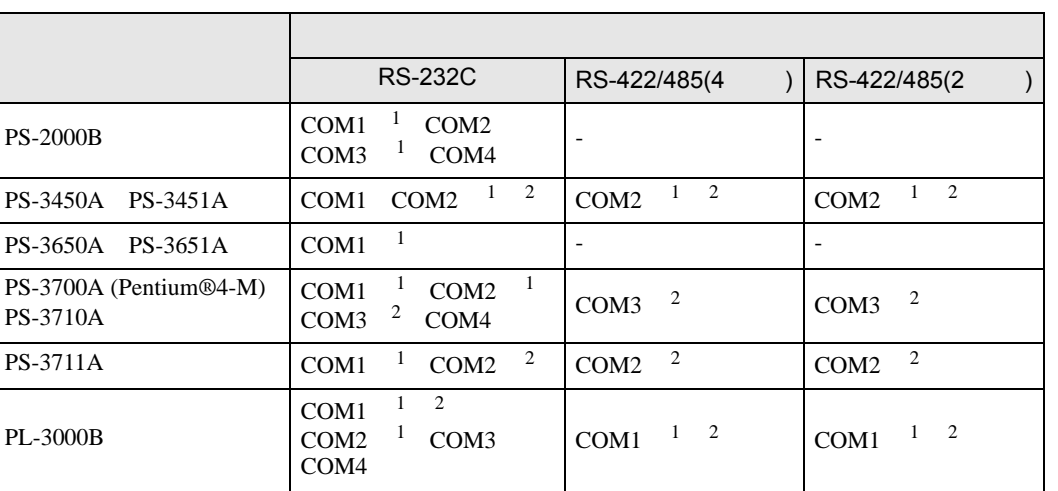

 $1$  RI/5V  $1$  IPC

 $2 \nabla$ 

#### RS-232C

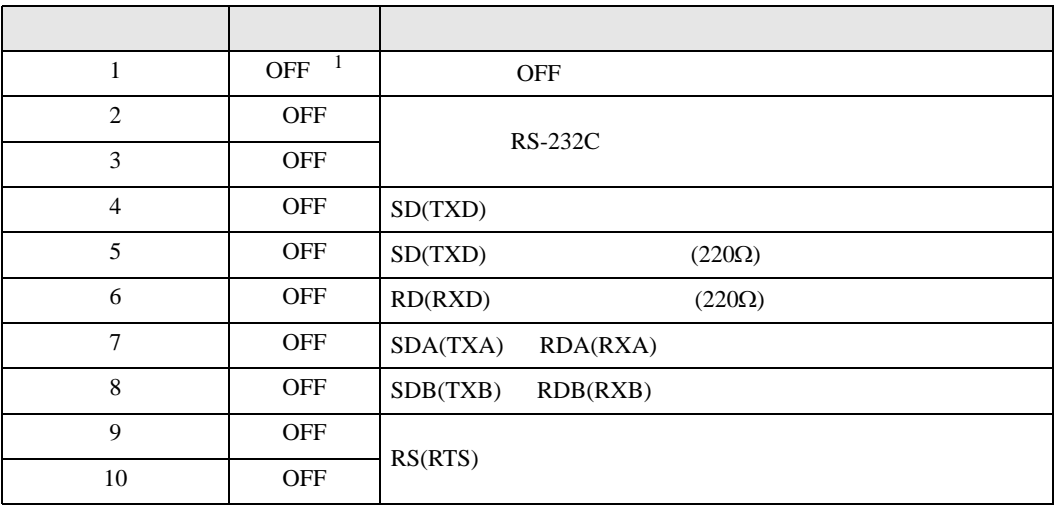

1 PS-3450A PS-3451A を使用する場合のみ設定値を ON にする必要があります。

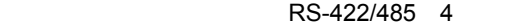

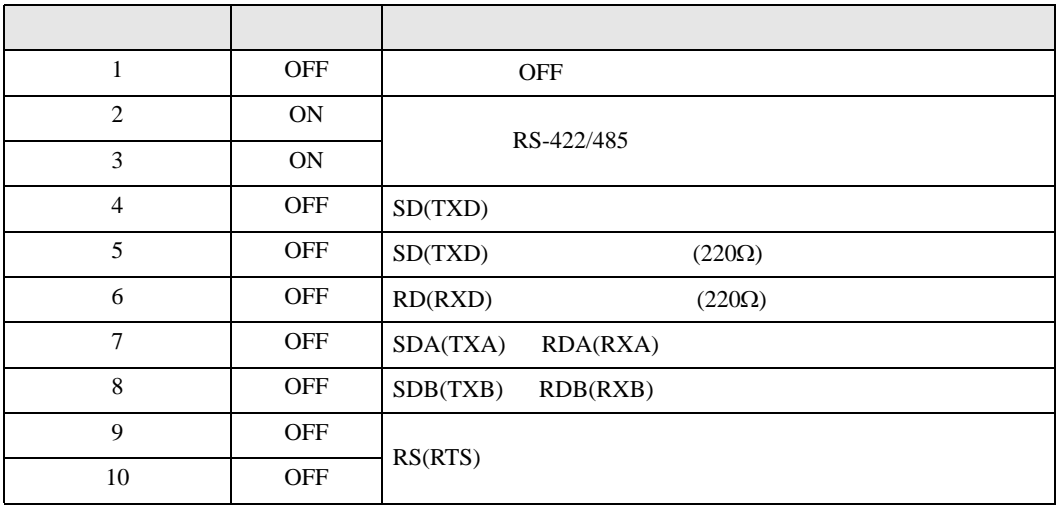

#### RS-422/485 2

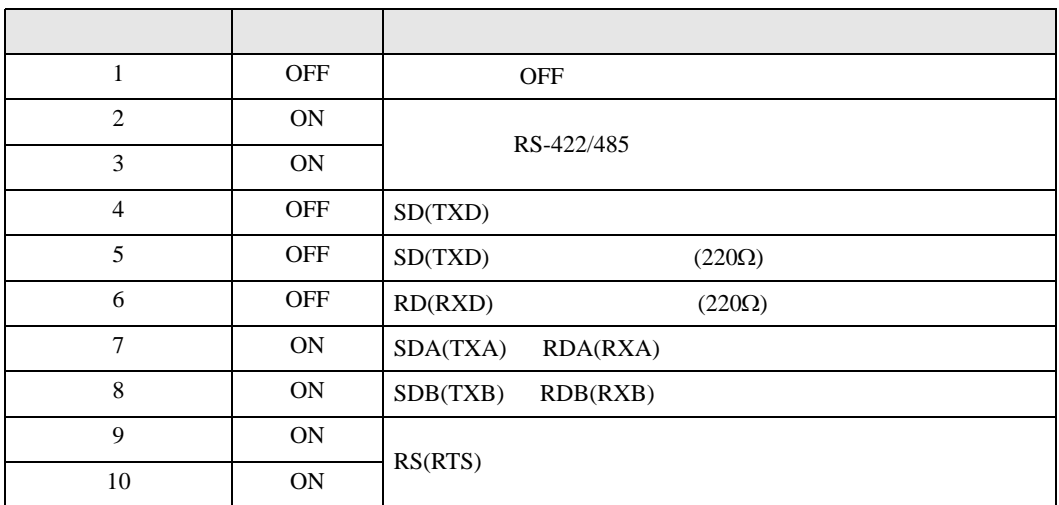

<span id="page-8-0"></span>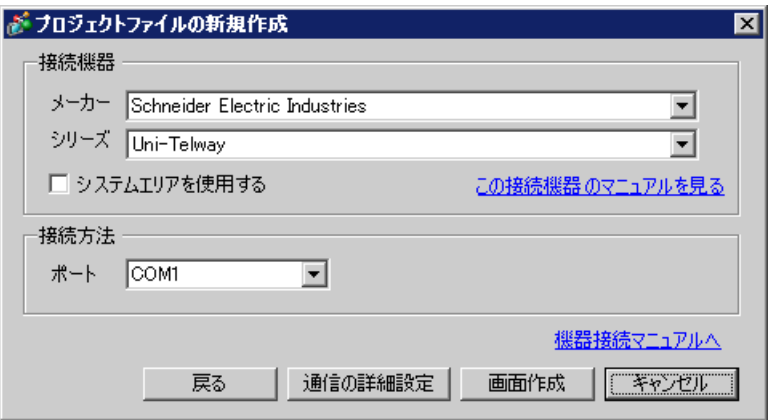

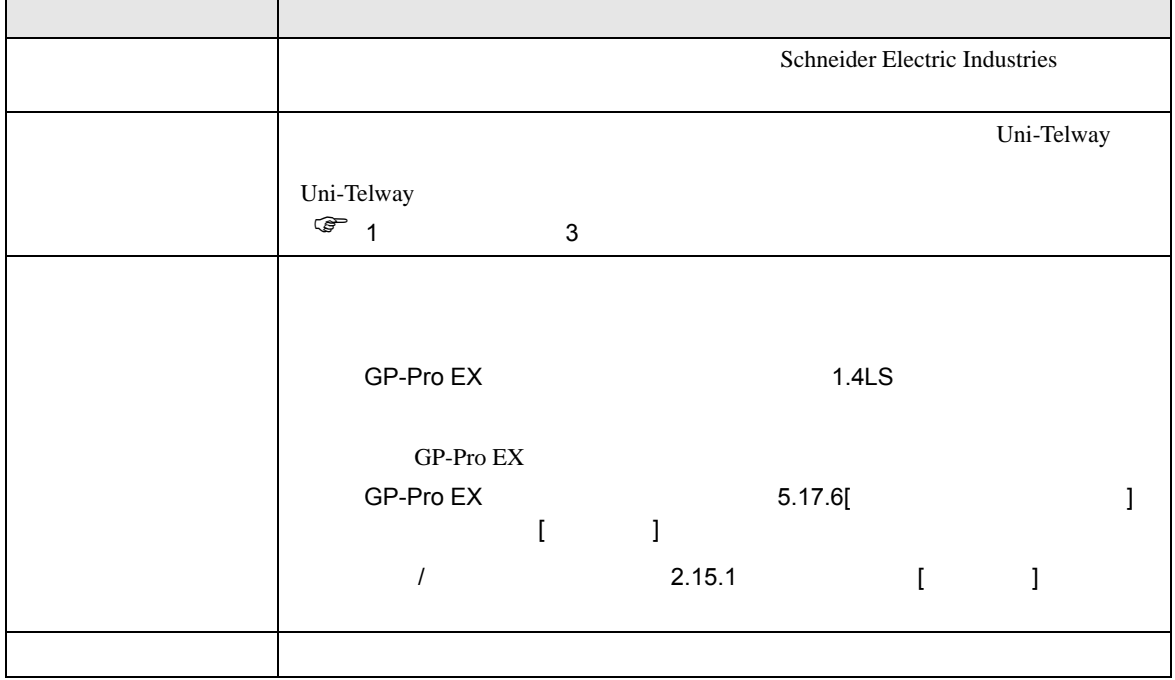

 $\begin{bmatrix} 1 & 0 & 0 \\ 0 & 1 & 0 \\ 0 & 0 & 1 \end{bmatrix} \quad \begin{bmatrix} 1 & 0 & 0 \\ 0 & 1 & 0 \\ 0 & 0 & 1 \end{bmatrix}$ 

<span id="page-9-0"></span> $3 \sim 3$ 

# <span id="page-9-1"></span> $3.1$  1

GP-Pro EX

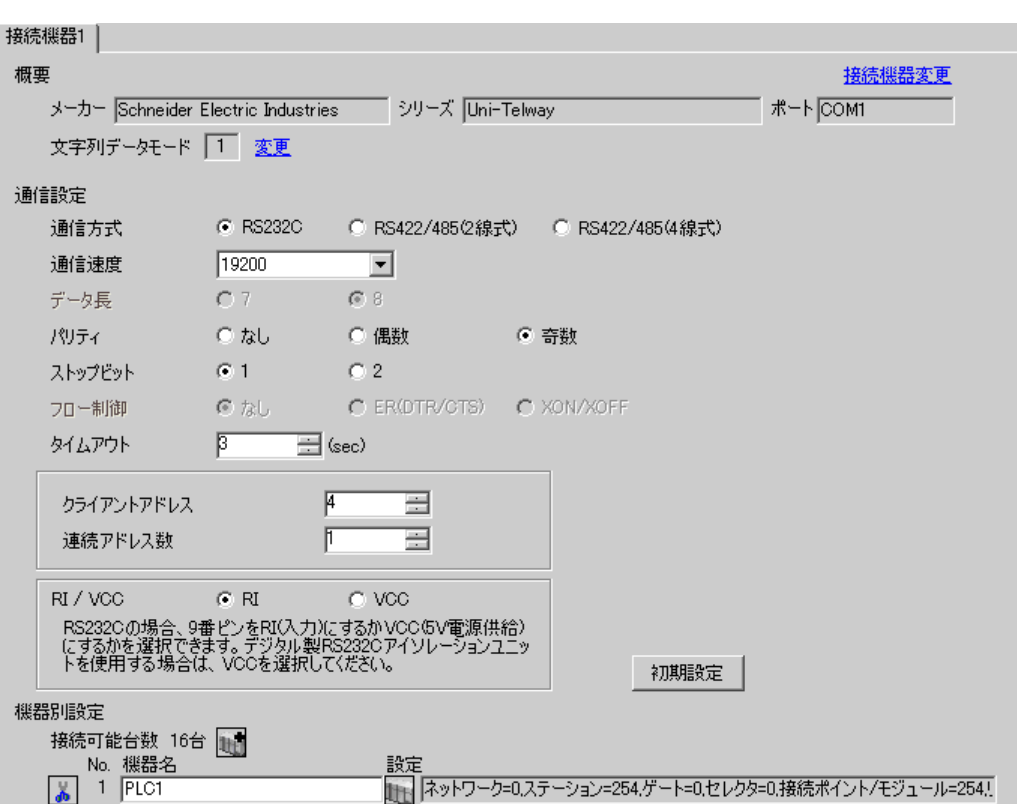

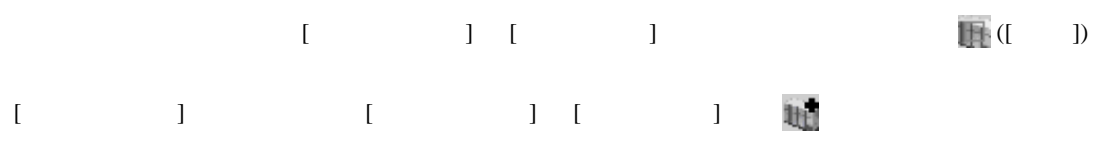

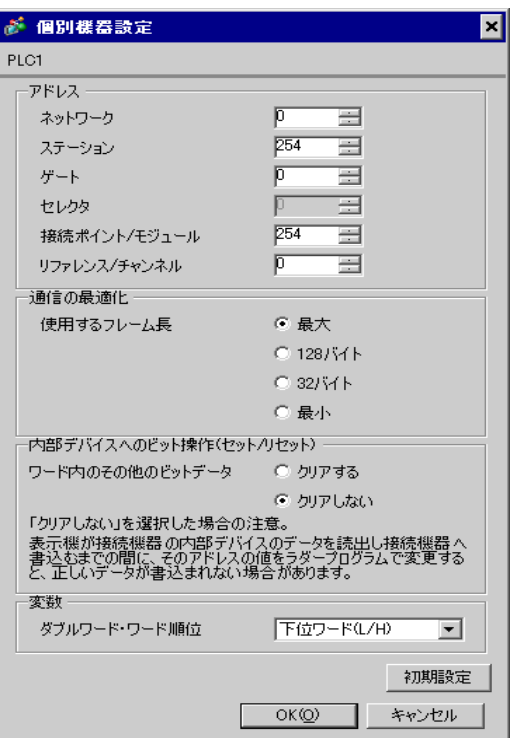

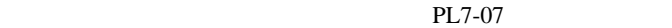

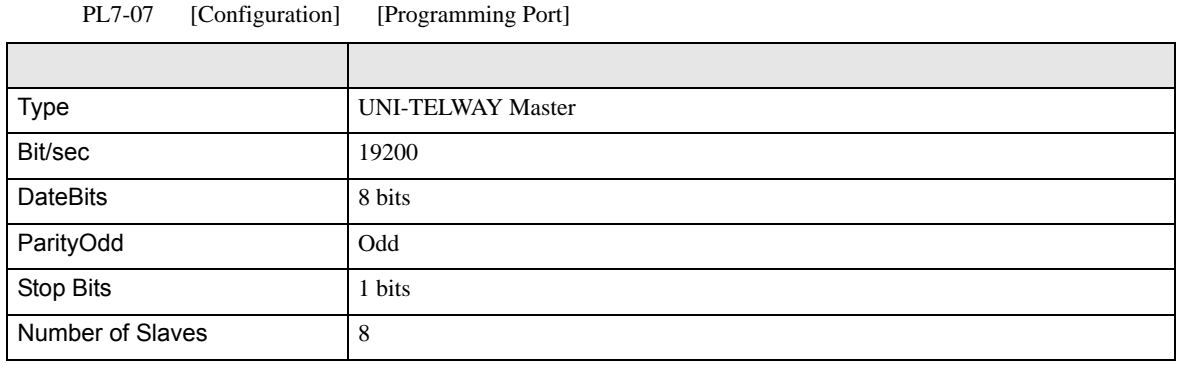

• **Example Server Address** Server Address **Clients Address Clients Address** 

Number of Slaves Server Address Clients

Address に設定した場合、タイムアウトエラーが発生し、接続機器と通信することができません。

<span id="page-12-0"></span>3.2 設定例 2

GP-Pro EX

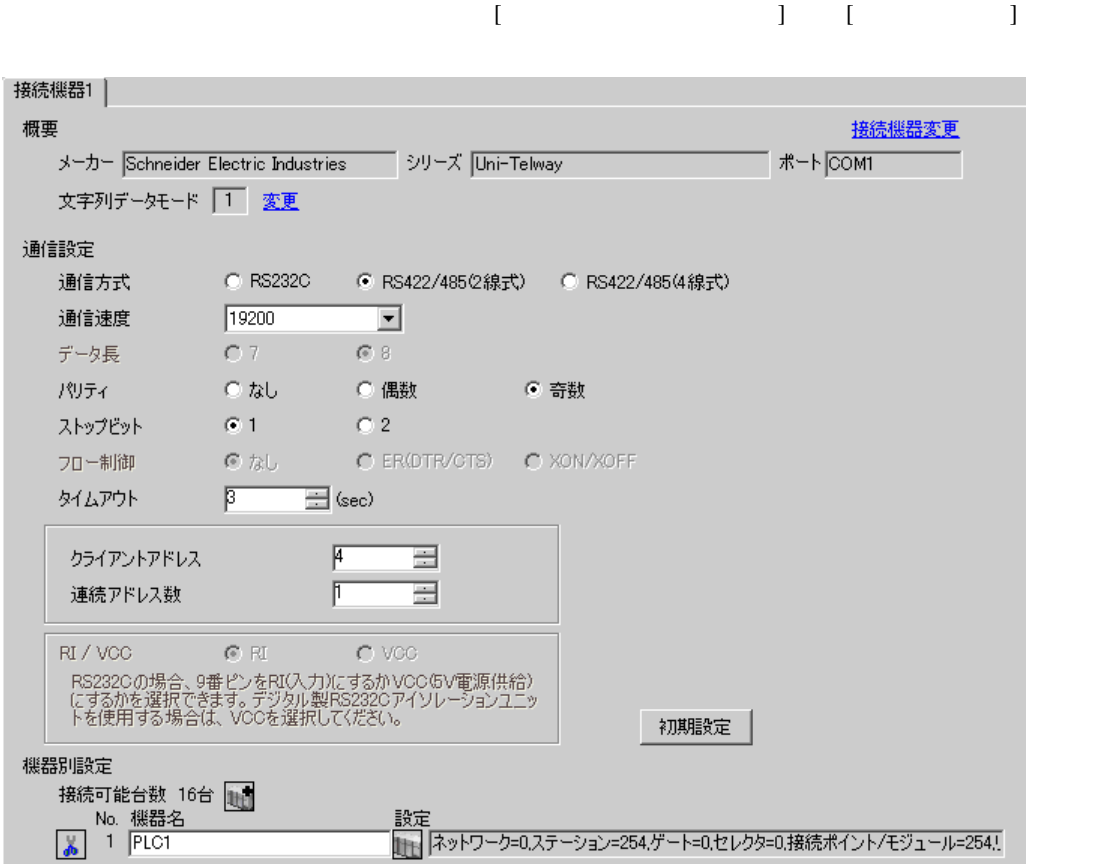

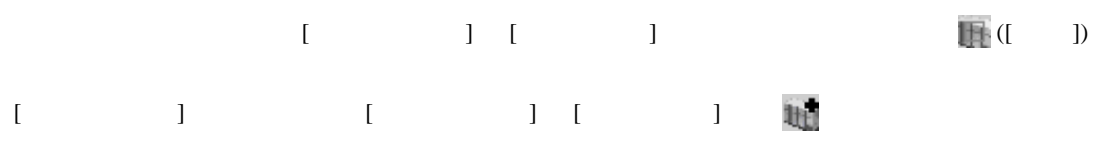

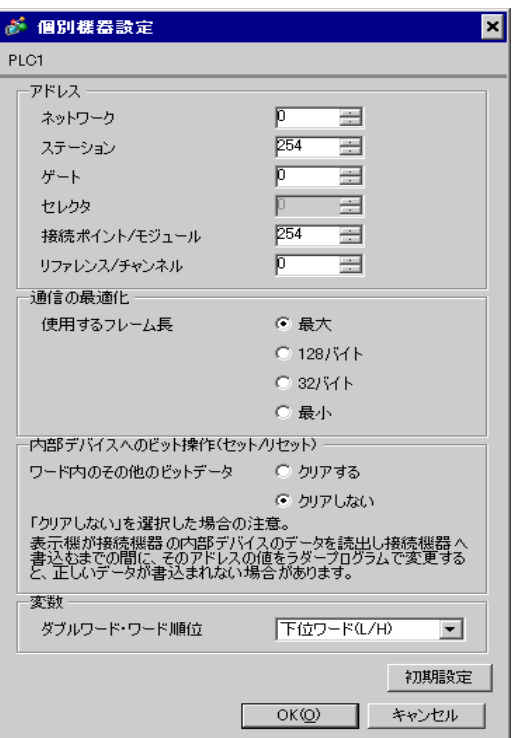

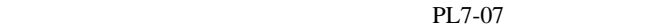

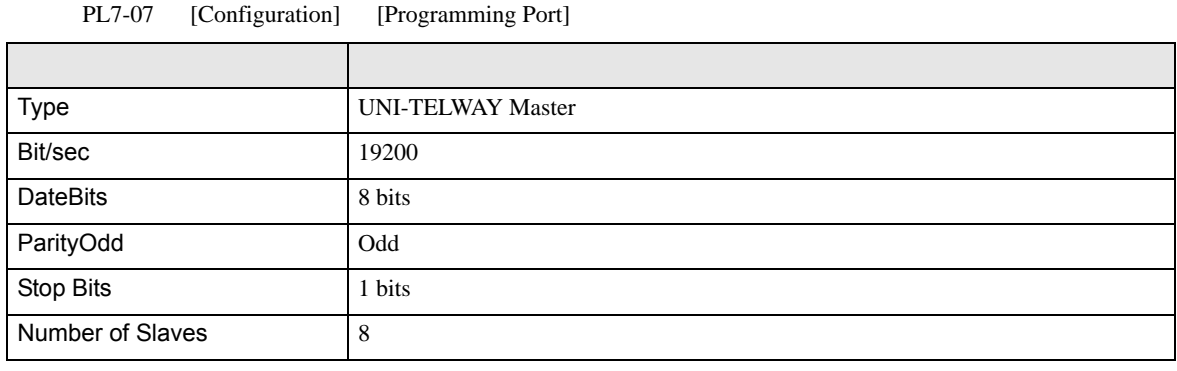

• **Example Server Address** Server Address **Clients Address Clients Address** 

Number of Slaves Server Address Clients

Address に設定した場合、タイムアウトエラーが発生し、接続機器と通信することができません。

<span id="page-15-0"></span>3.3 設定例 3

GP-Pro EX

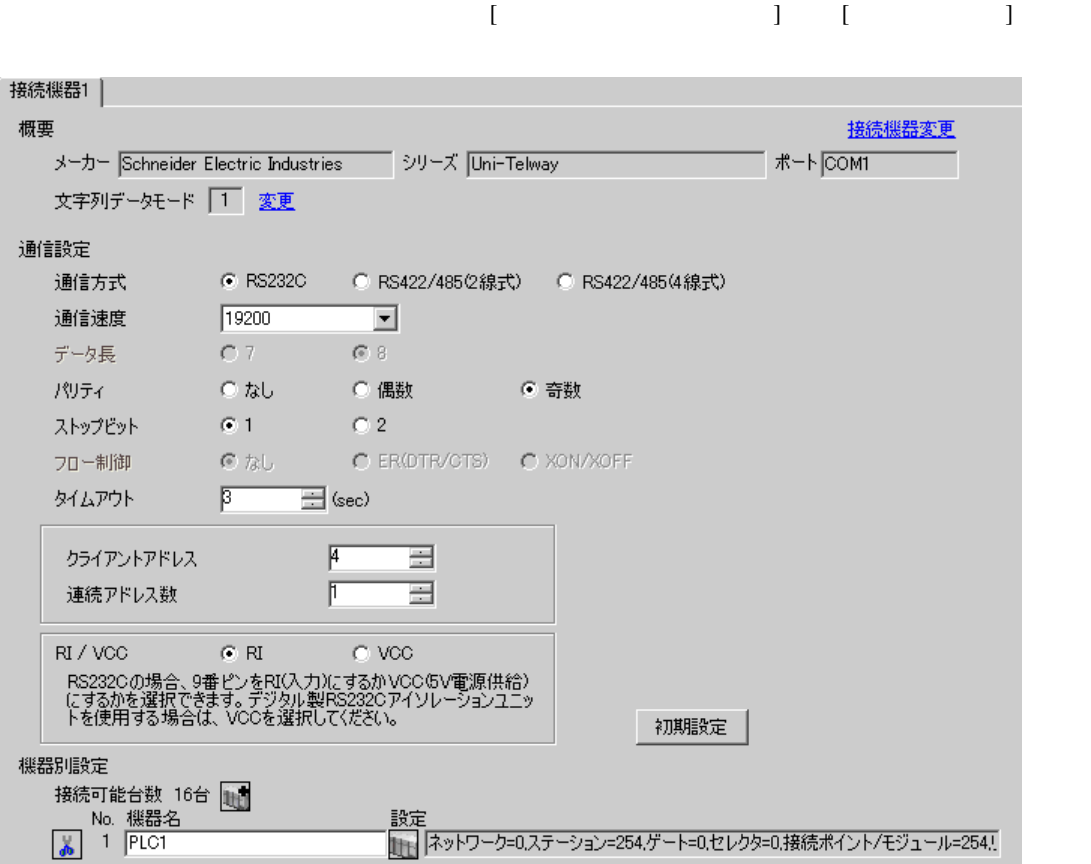

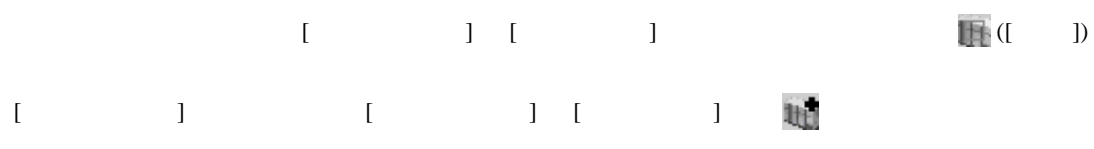

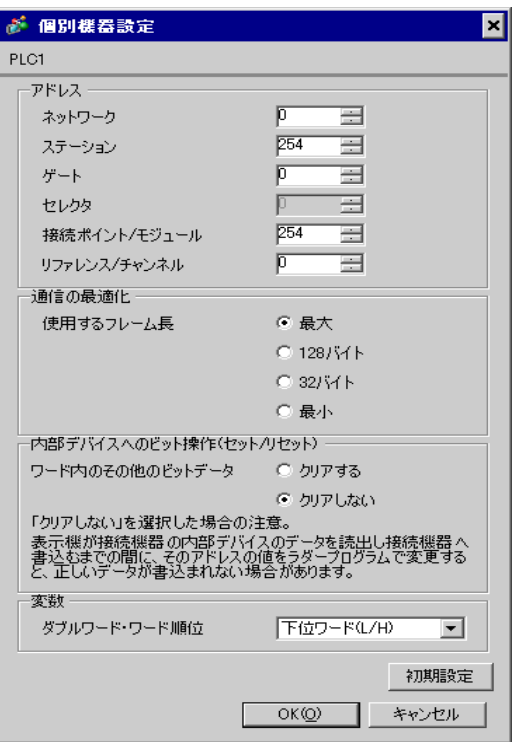

#### PL7-07

PL7-07 [Application Browser] [Confiuration] [Hardware Configuration] [Comm]

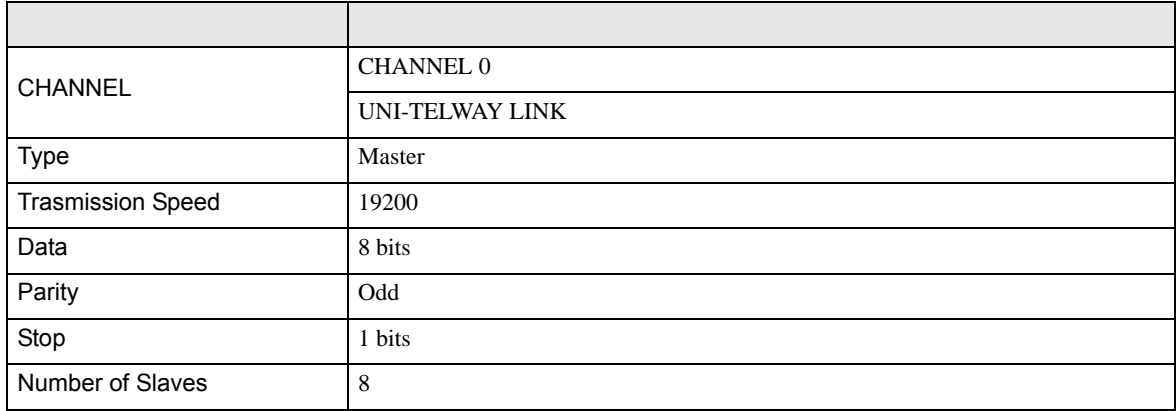

• **Example Server Address** Server Address **Clients Address Clients Address** Number of Slaves Server Address Clients

Address に設定した場合、タイムアウトエラーが発生し、接続機器と通信することができません。

<span id="page-18-0"></span>3.4 設定例 4

GP-Pro EX

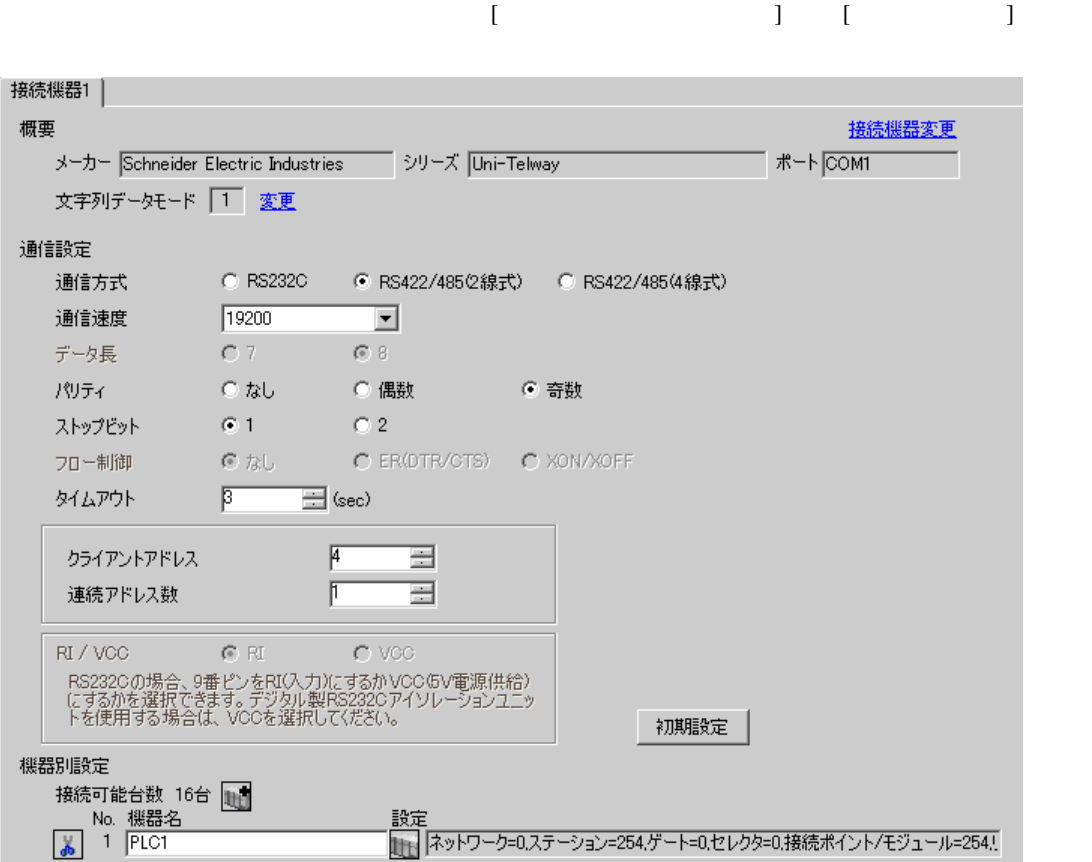

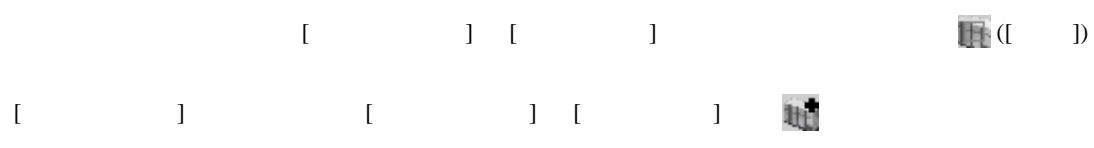

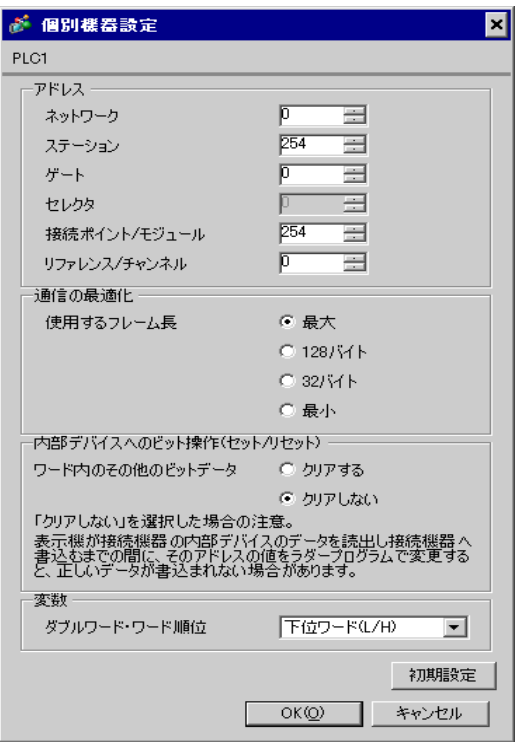

#### PL7-07

PL7-07 [Application Browser] [Confiuration] [Hardware Configuration] [Comm]

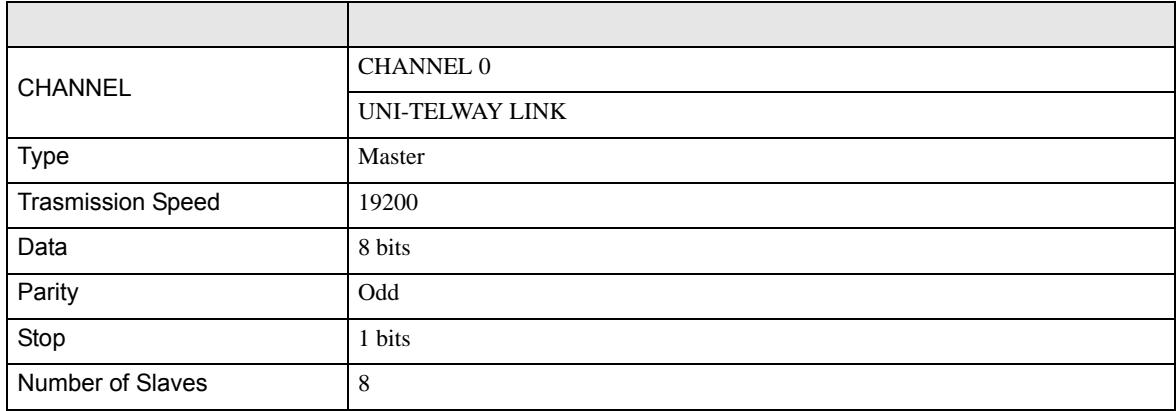

• **Example Server Address** Server Address **Clients Address Clients Address** Number of Slaves Server Address Clients

Address に設定した場合、タイムアウトエラーが発生し、接続機器と通信することができません。

<span id="page-21-0"></span>3.5 設定例 5

GP-Pro EX

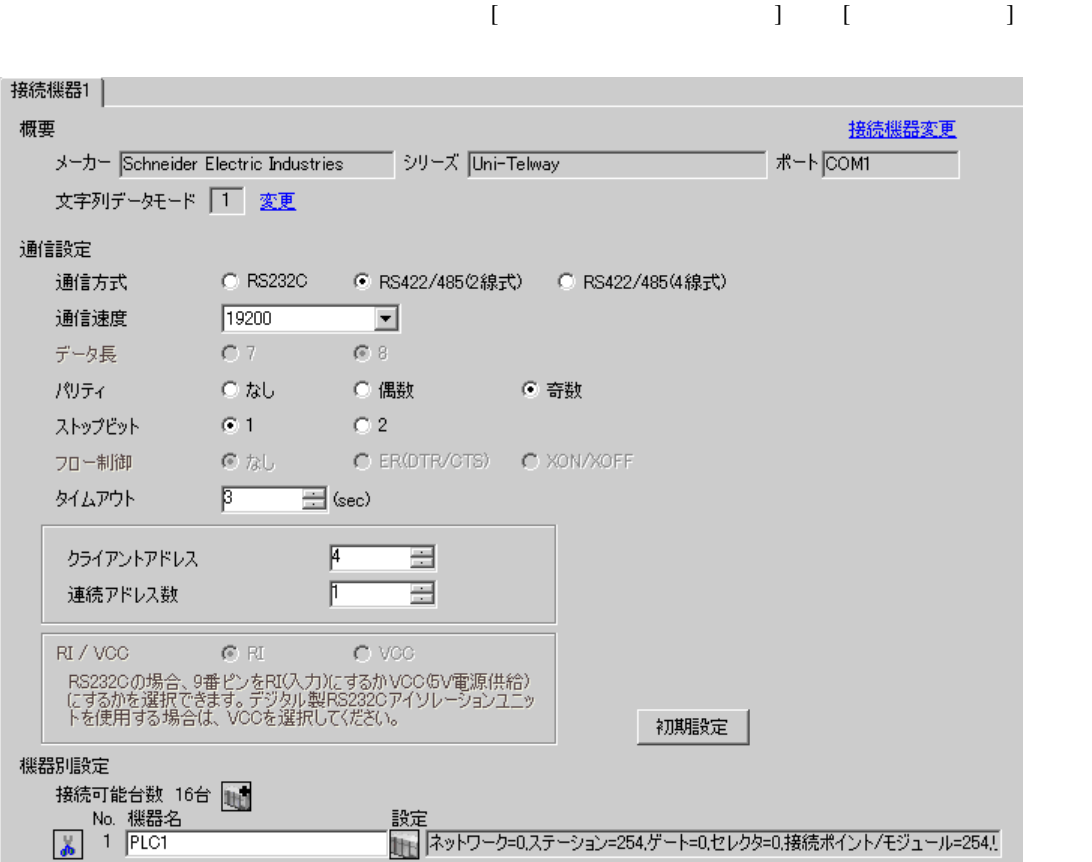

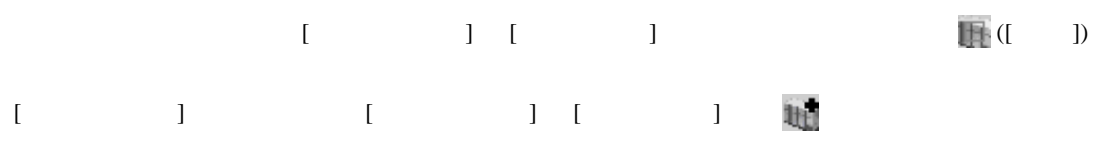

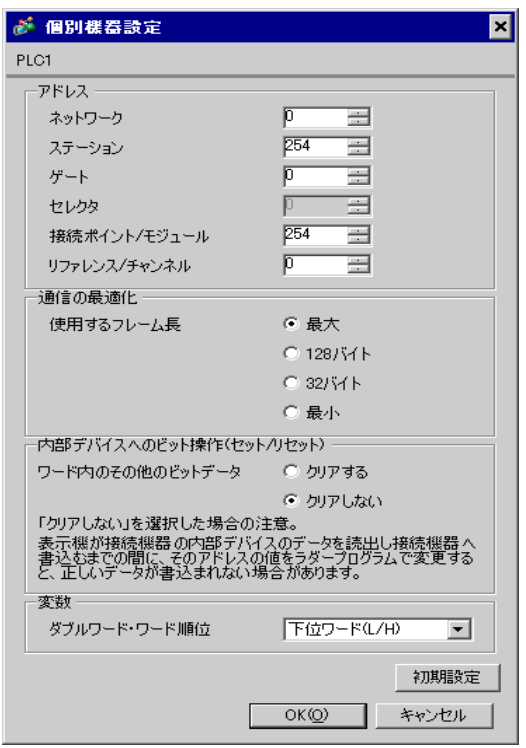

#### PL7-07

PL7-07 [Application Browser] [Confiuration] [Hardware Configuration] [Comm]

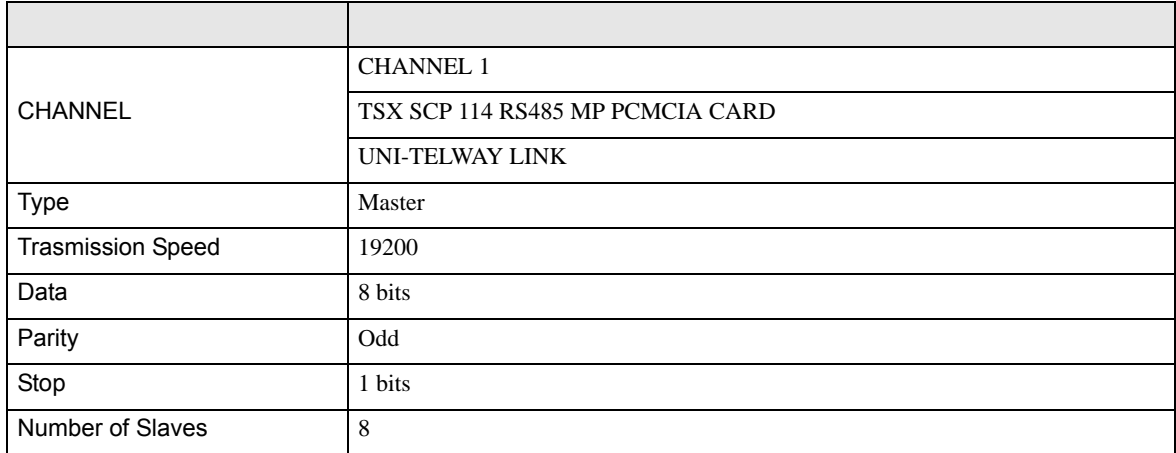

• **Example Server Address** Server Address **Clients Address Clients Address** Number of Slaves Server Address Clients

Address に設定した場合、タイムアウトエラーが発生し、接続機器と通信することができません。

<span id="page-24-0"></span>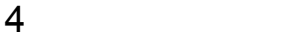

 ${\rm GP\text{-}Pro\;EX}$ 

 $\circled{f}$  3 10

4.1 GP-Pro EX

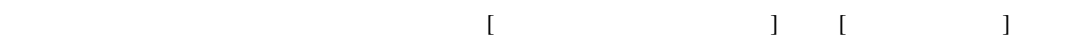

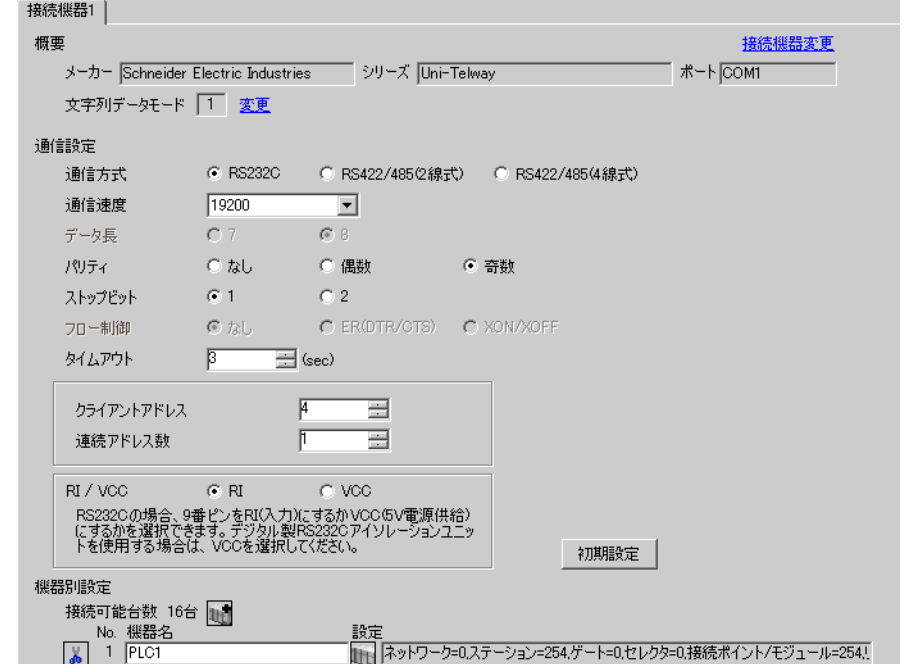

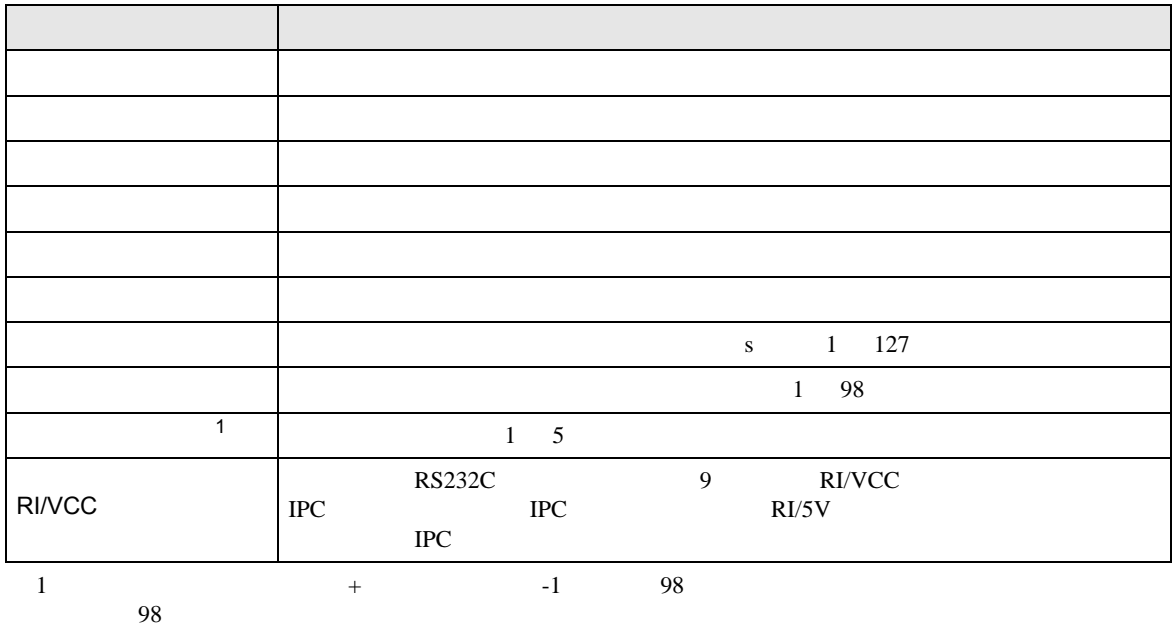

<span id="page-25-0"></span>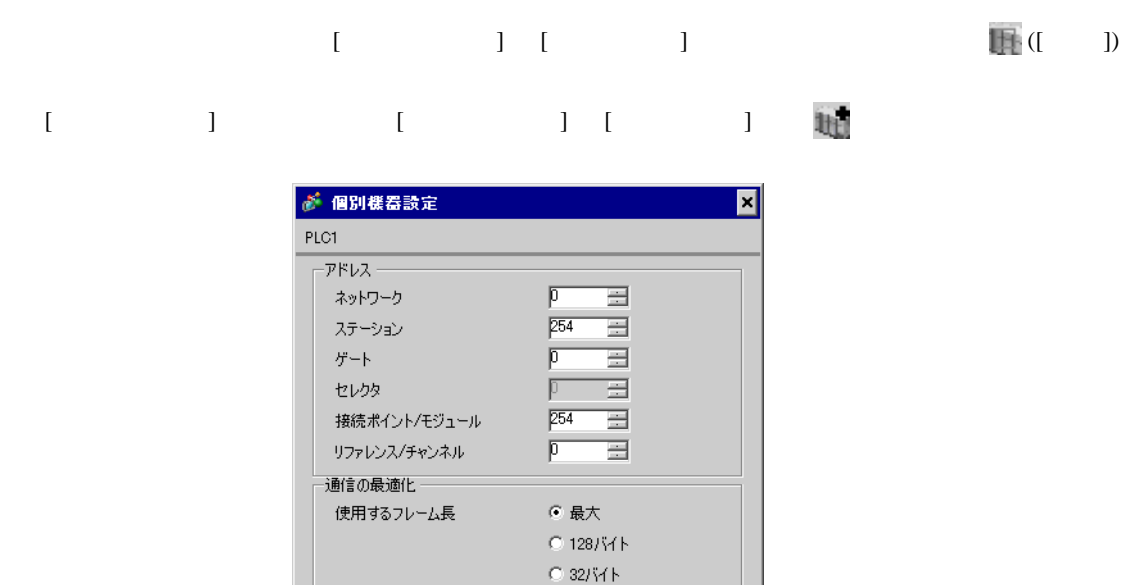

○ 最小

○ クリアする ○ クリアしない

下位ワード(L/H)

 $OK@$ 

그 初期設定

キャンセル

「クリアしない」を選択した場合の注意。<br>表示機が接続機器の内部デバイスのデータを読出し接続機器へ<br>書込むまでの間に、そのアドレスの値をラダープログラムで変更する<br>と、正しいデータが書込まれない場合があります。

-内部デバイスへのビット操作(セット/リセット) -ワード内のその他のビットデータ

変数

ダブルワード・ワード順位

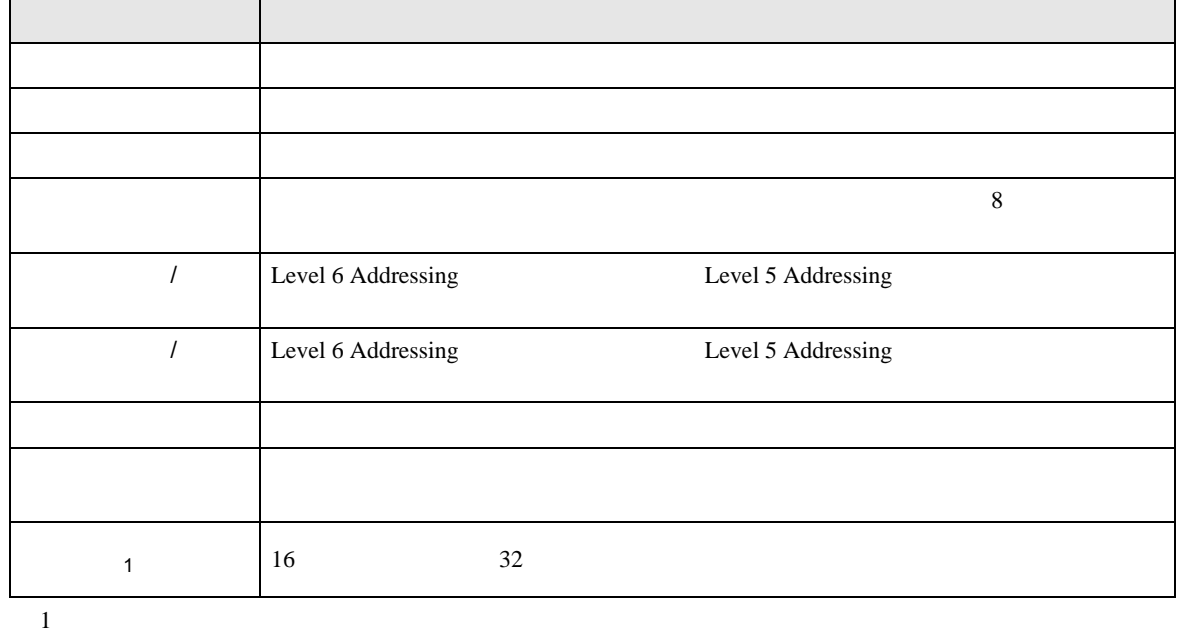

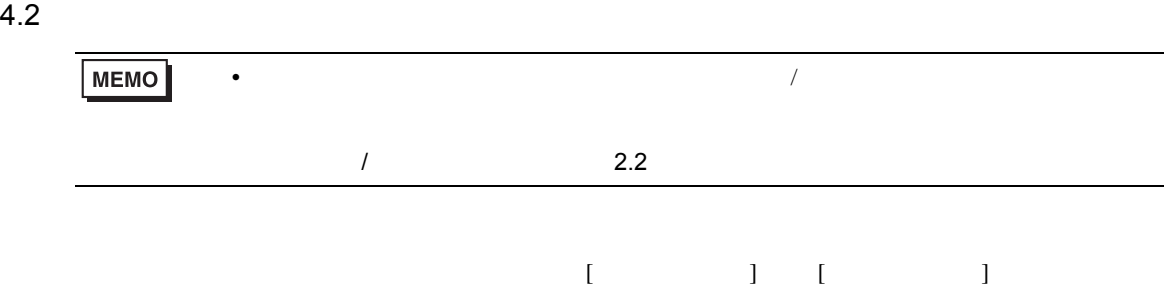

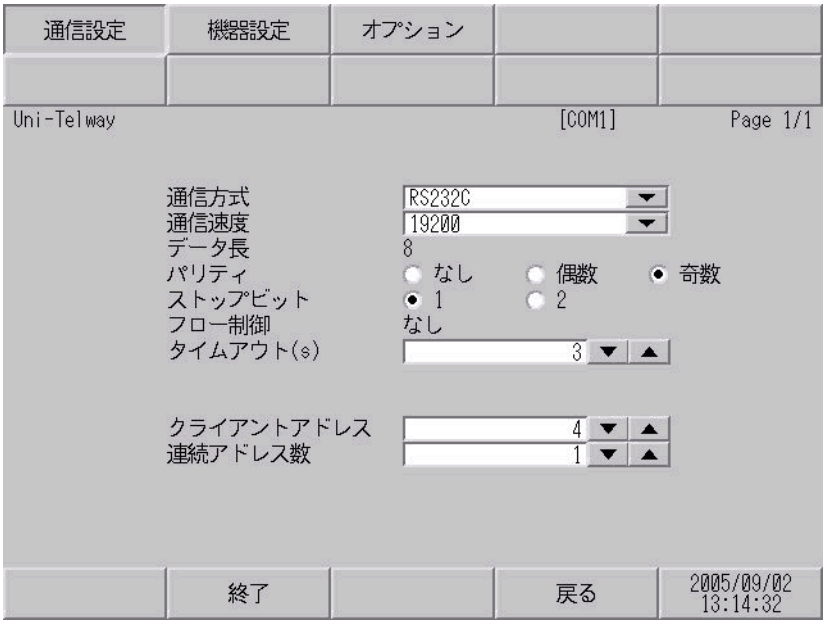

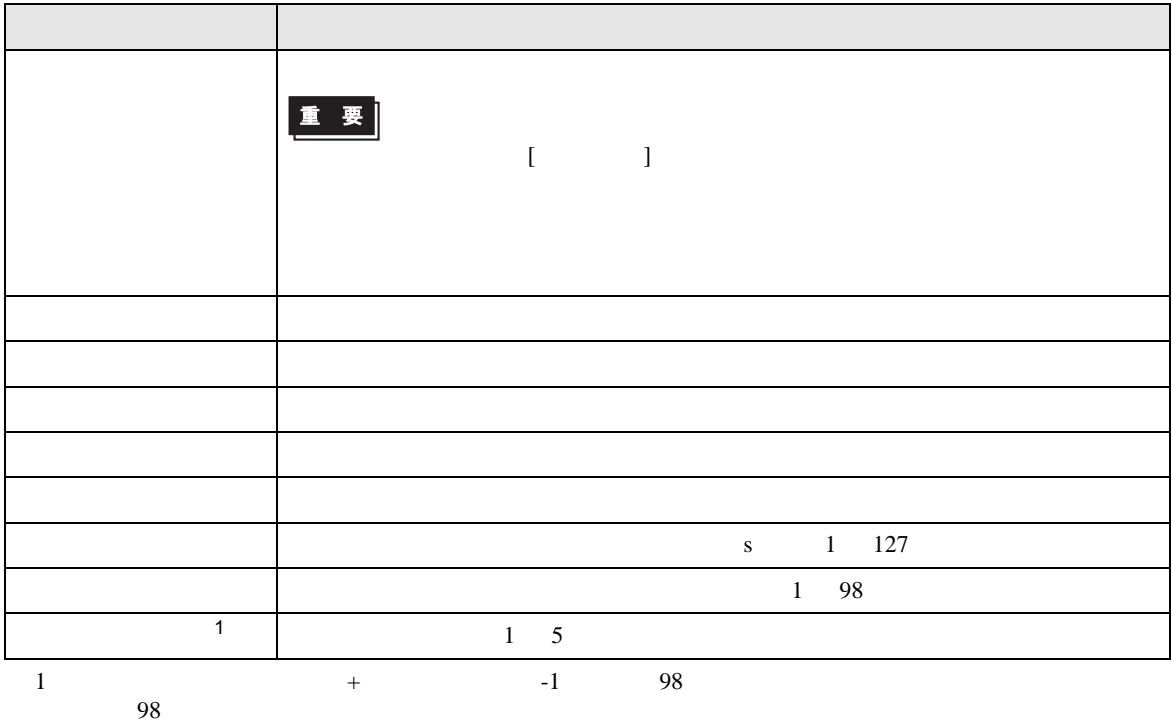

<span id="page-27-0"></span>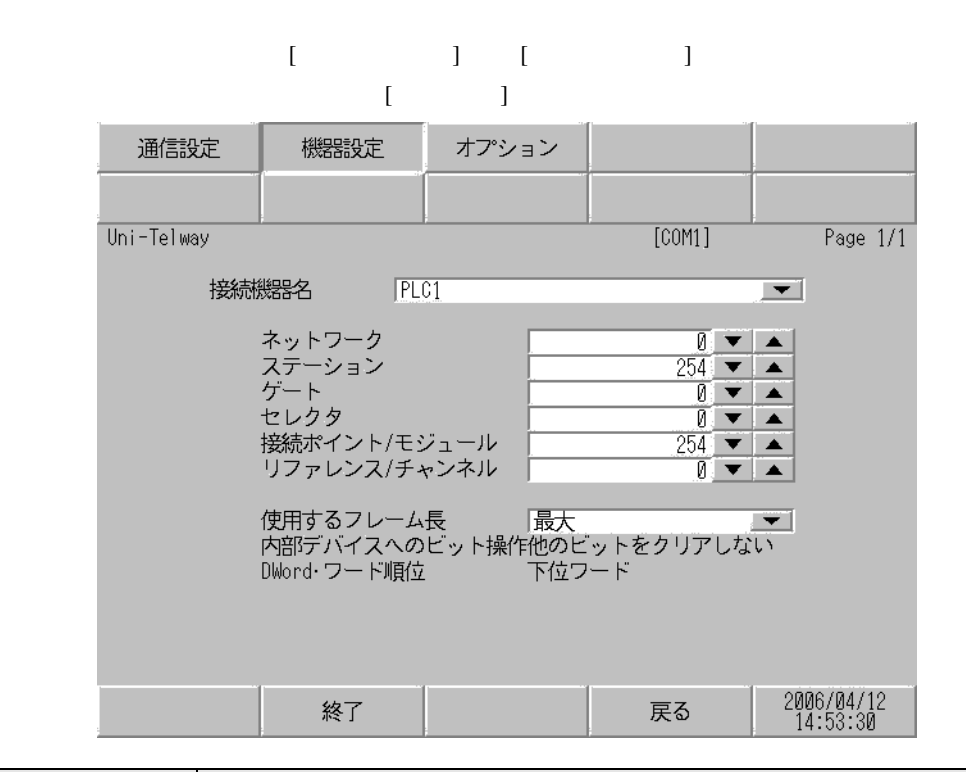

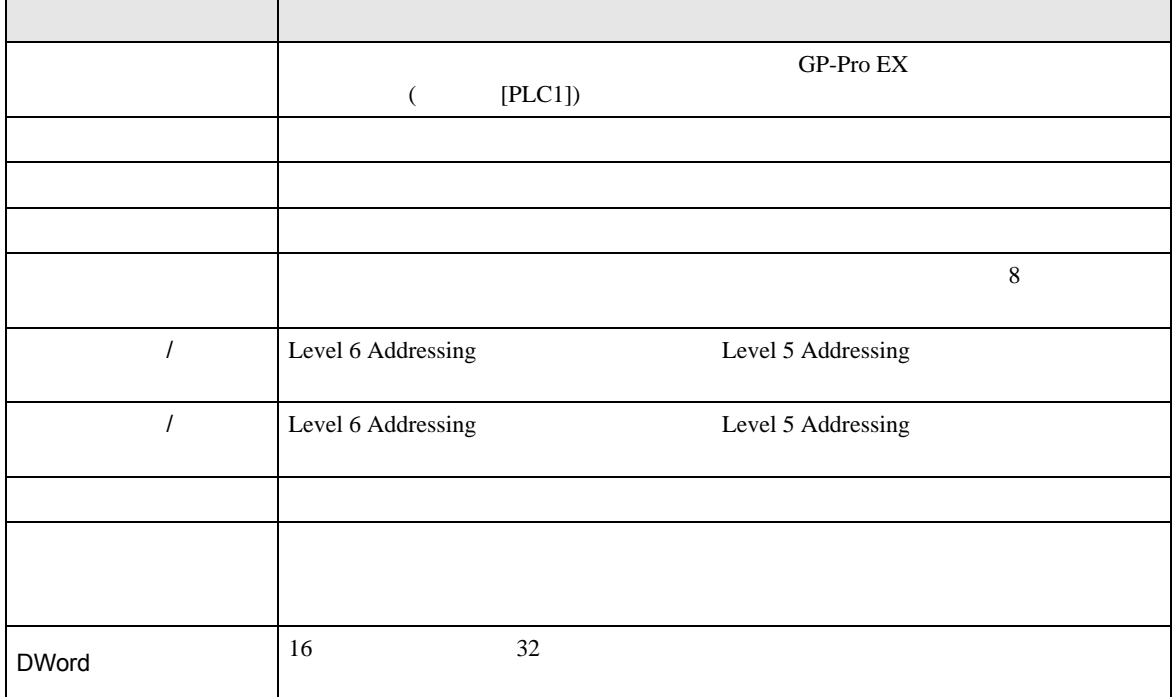

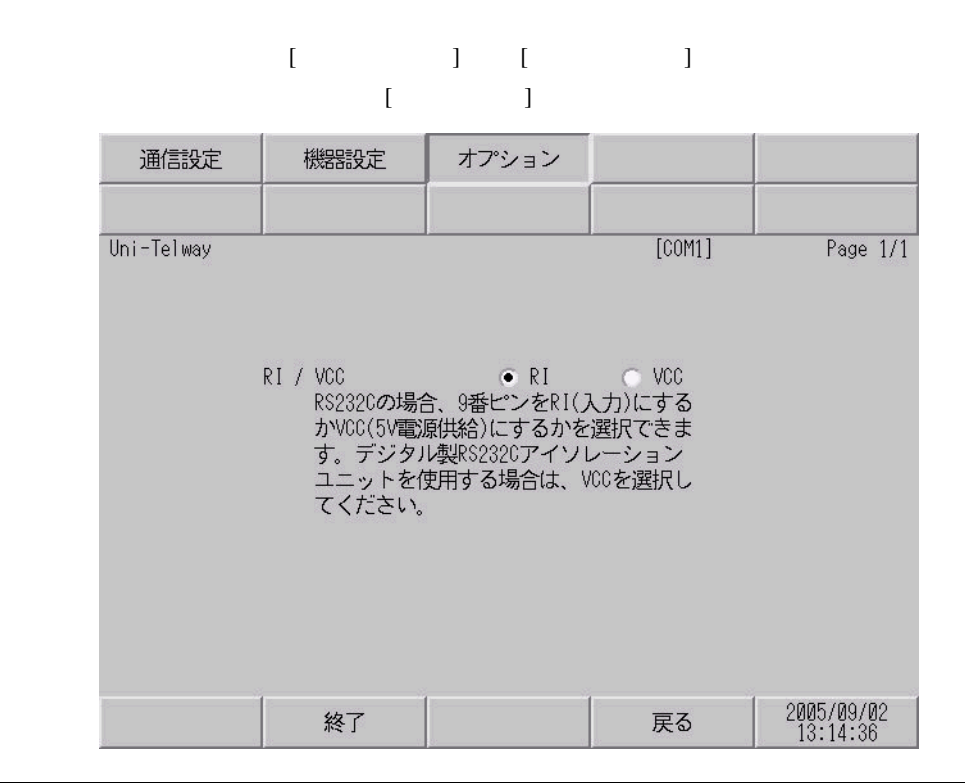

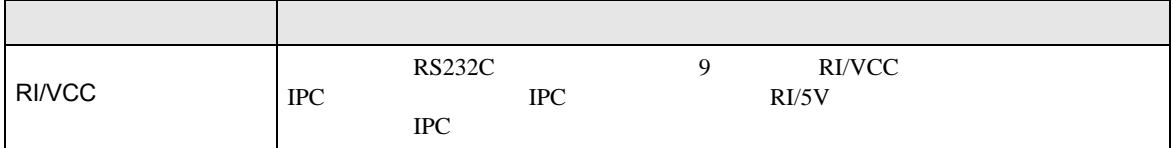

<span id="page-29-0"></span>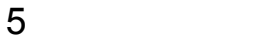

#### Schneider Electric Industries

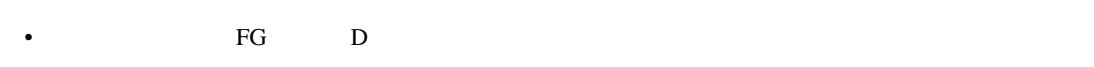

- SG FG 56 SG 2011
- 

#### 結線図 1

<span id="page-29-1"></span>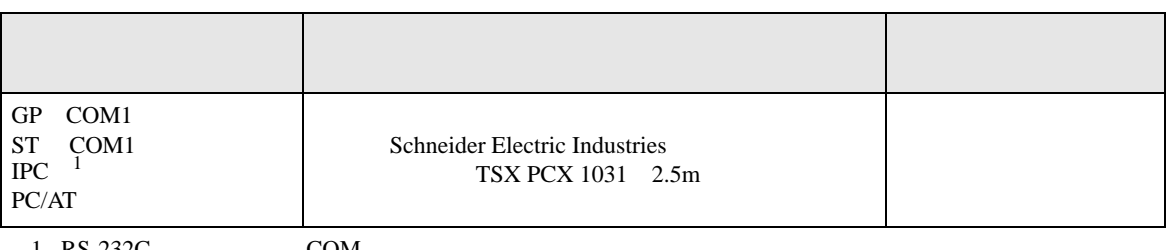

• ノイズなどの影響で通信が安定しない場合はアイソレーションユニットを接続してください。

 $1 \text{ RS-232C}$  COM  $\text{CP}$  IPC COM 7

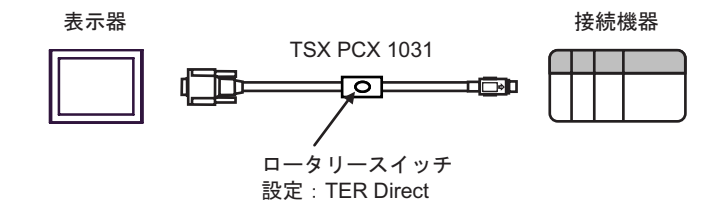

結線図 2

<span id="page-30-0"></span>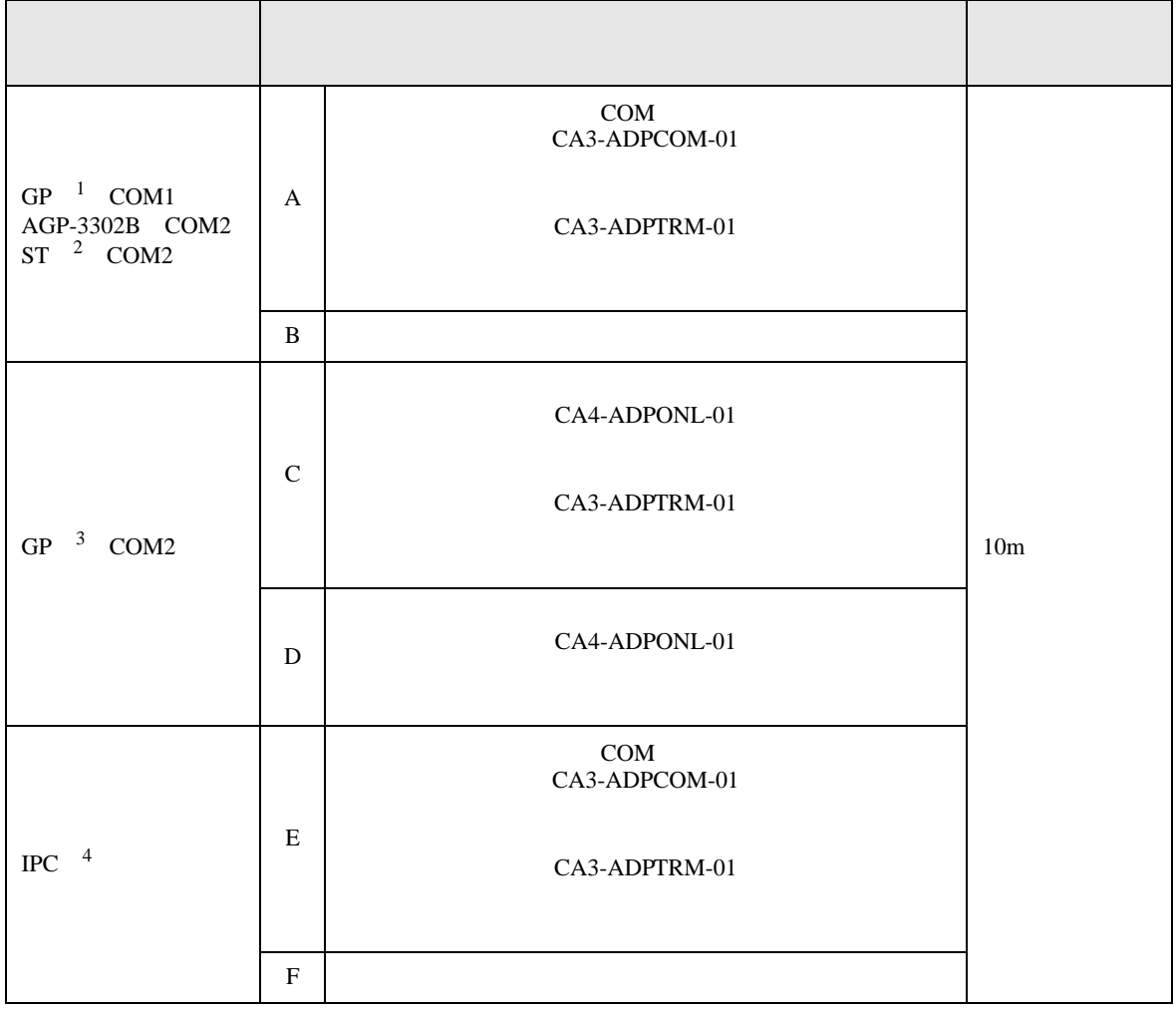

1 AGP-3302B GP  $2$  AST-3211A ST

3 GP-3200  $AGP-3302B$  GP

4 RS-422/485(2 ) COM

1 RS-422/485(2 ) COM<br>
<del>『</del> IPC COM 7

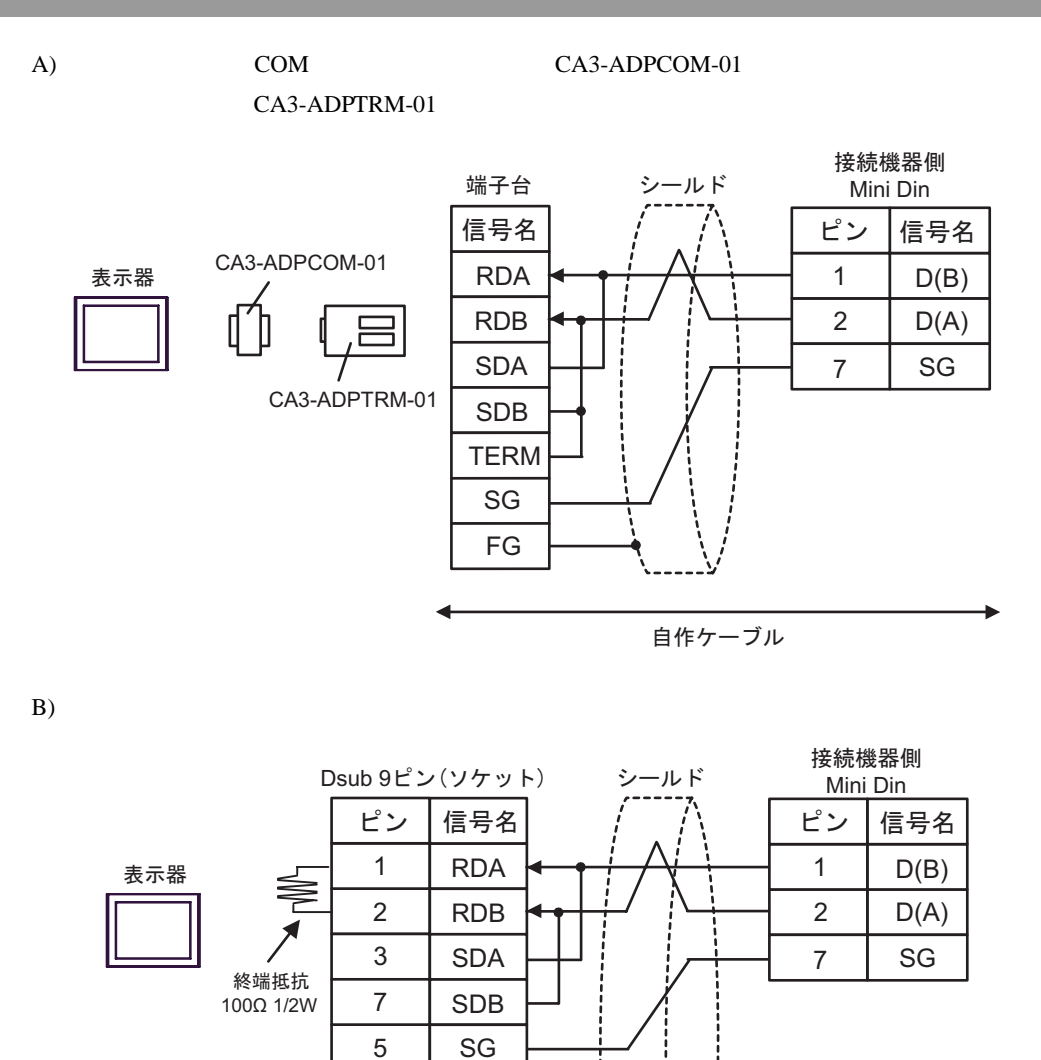

**ERA CSA ERB CSB** FG  $\equiv$ 

4 4

9 6

シェル

8

#### CA3-ADPTRM-01

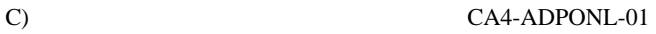

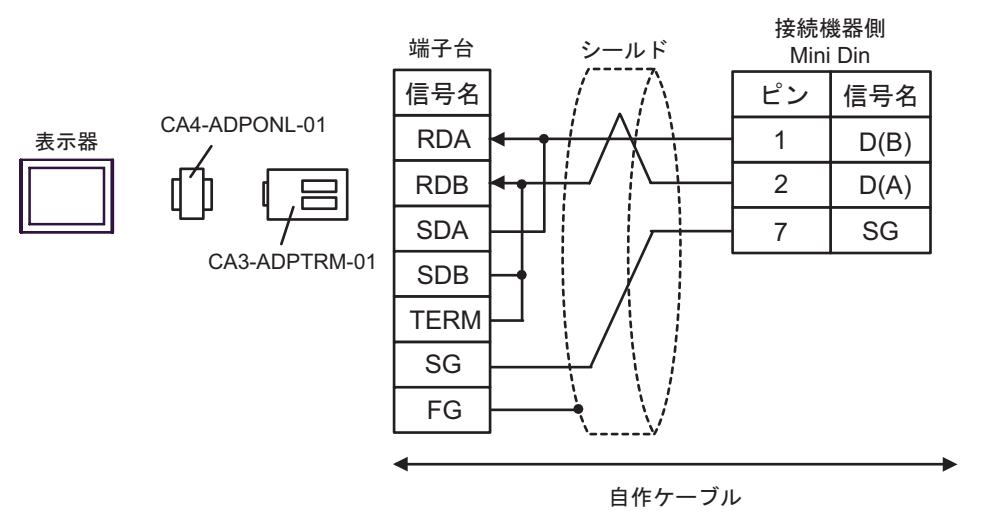

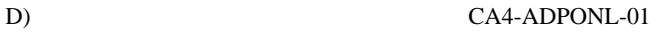

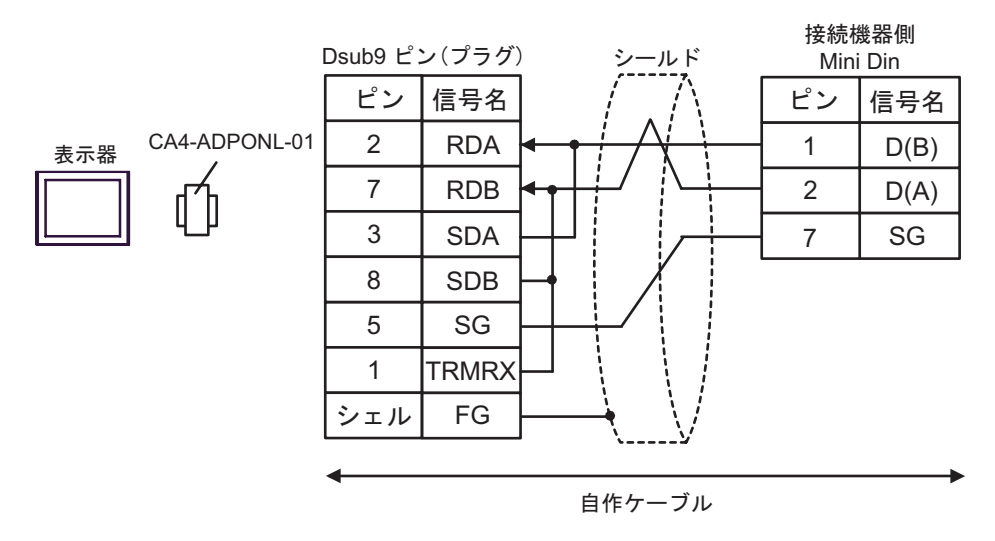

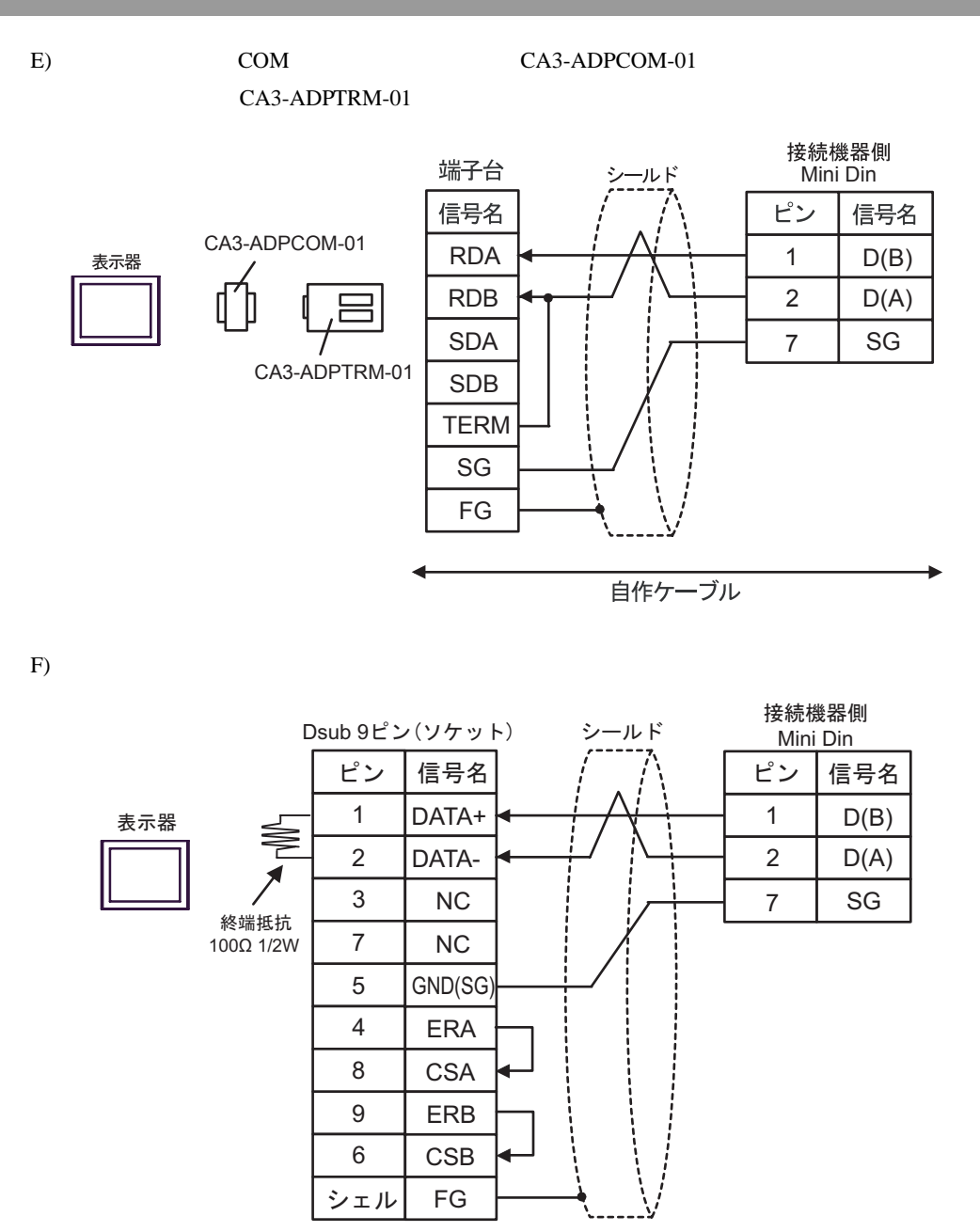

結線図 3

<span id="page-34-0"></span>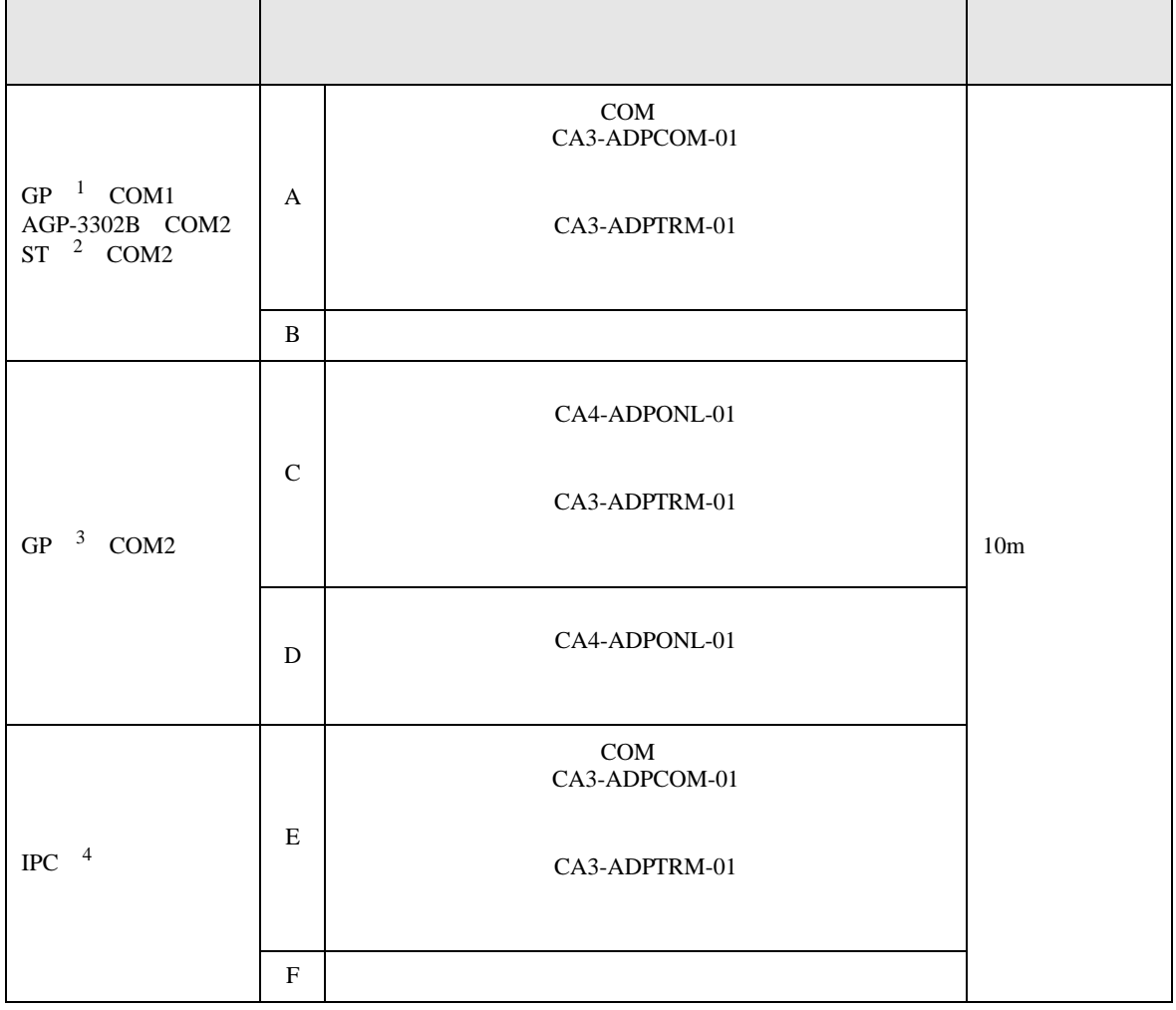

1 AGP-3302B GP<br>2 AST-3211A ST 2 AST-3211A

3 GP-3200  $AGP-3302B$  GP

4 RS-422/485(2 ) COM

1 RS-422/485(2 ) COM<br>
<del>『</del> IPC COM 7

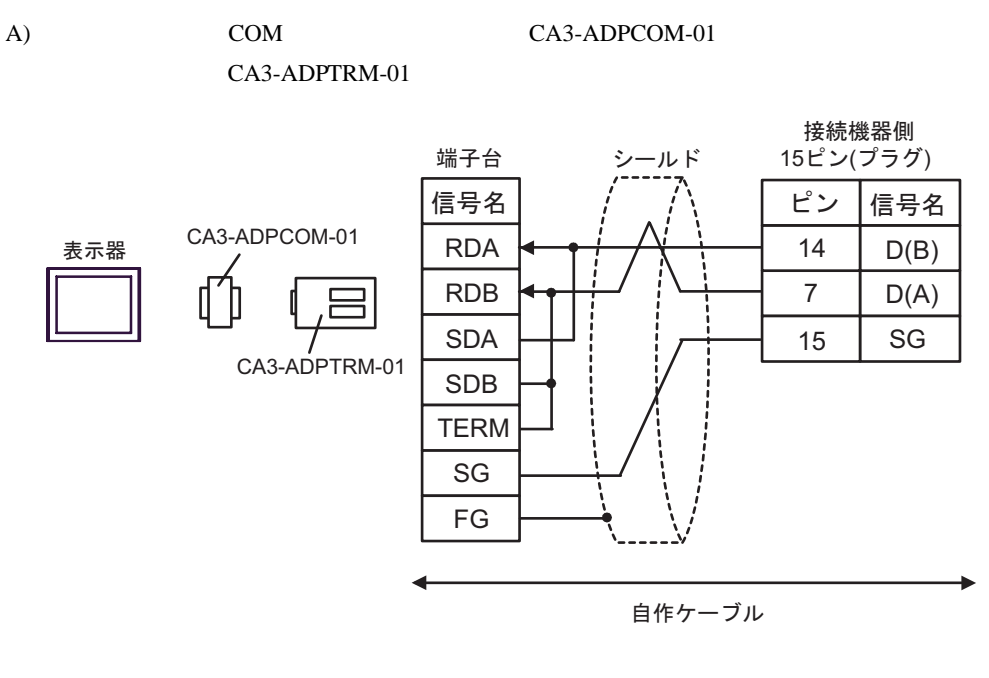

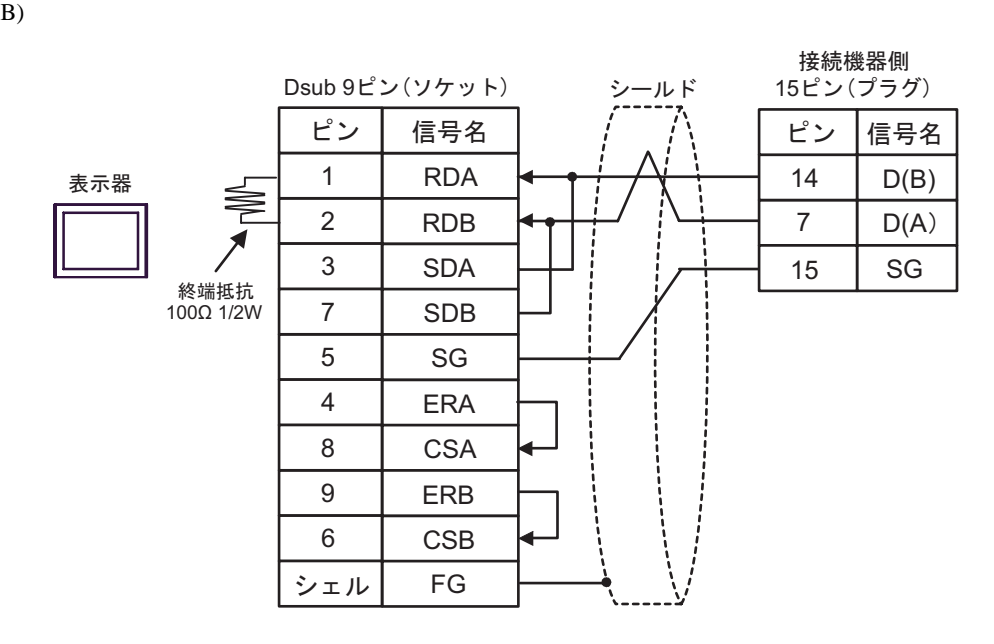

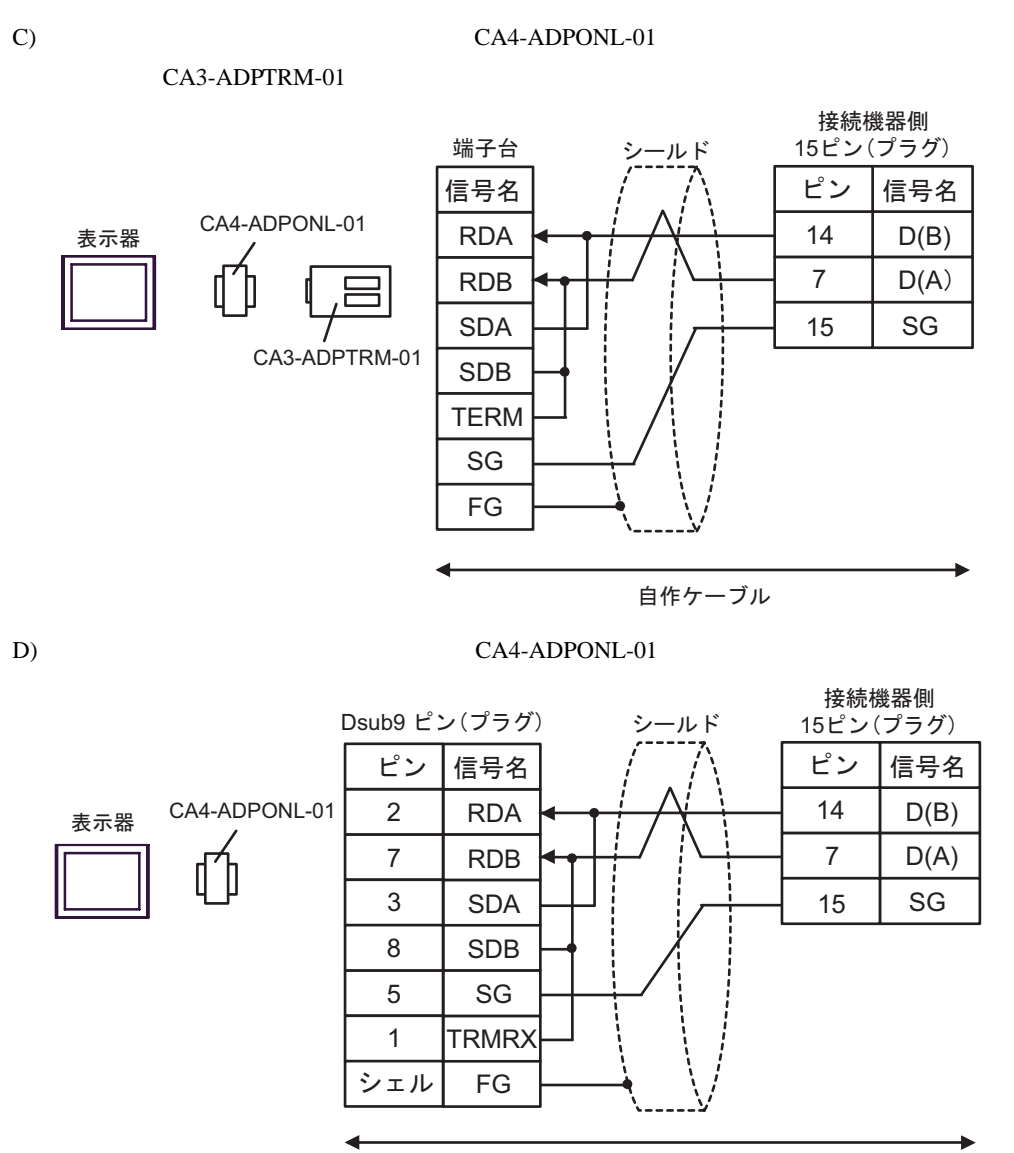

自作ケーブル

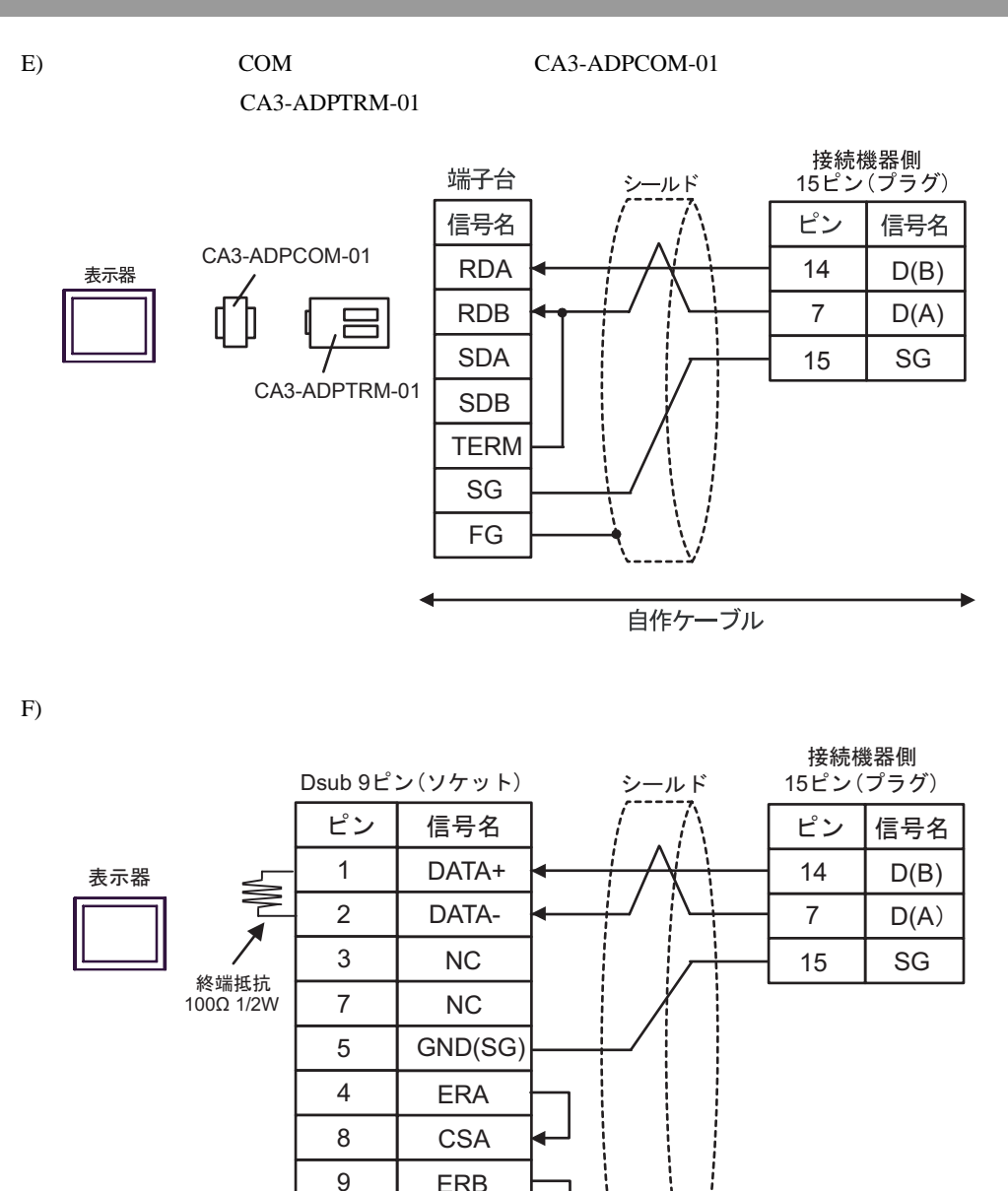

シェル

6 6

**ERB CSB** FG FG

結線図 4

<span id="page-38-0"></span>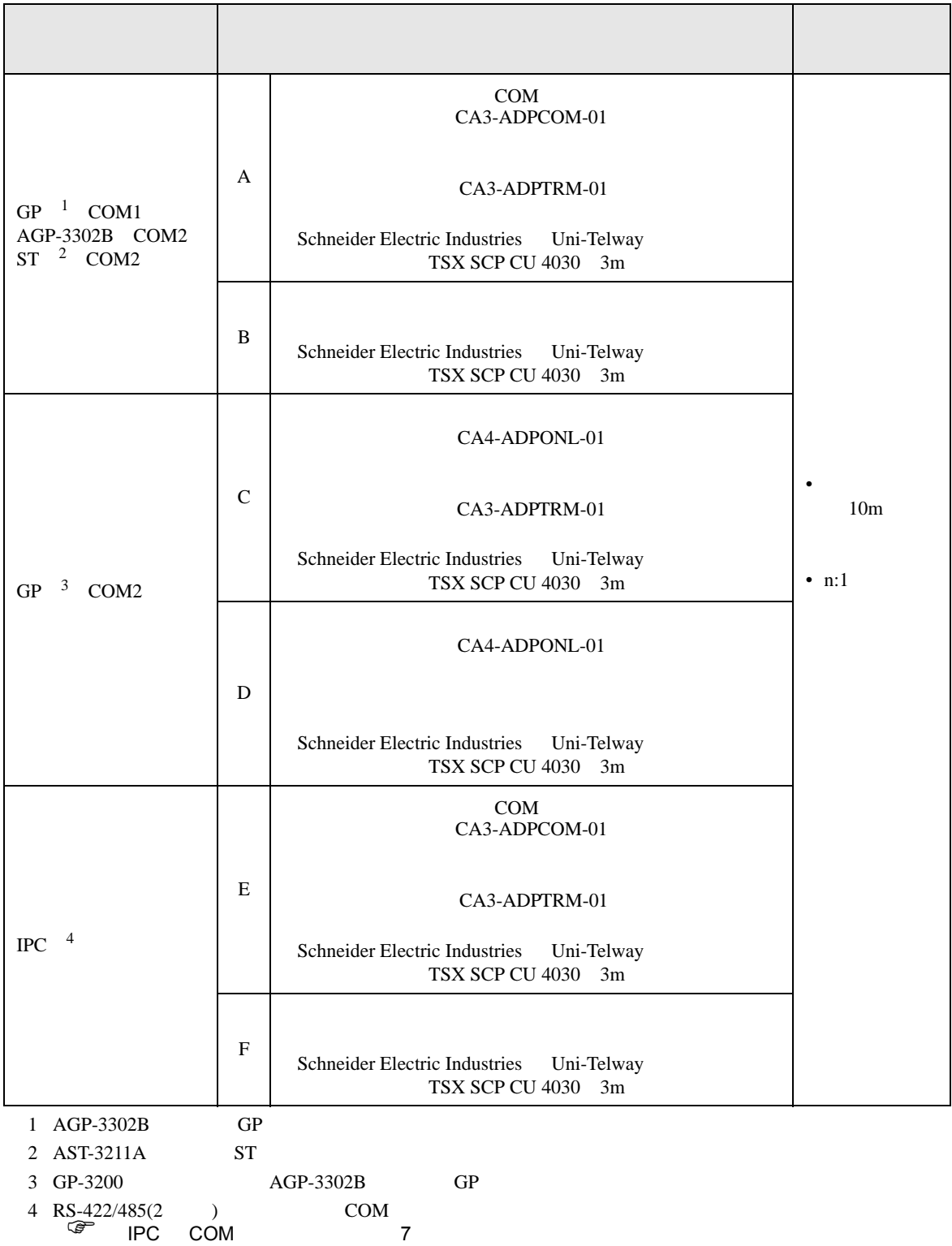

Uni-Telway

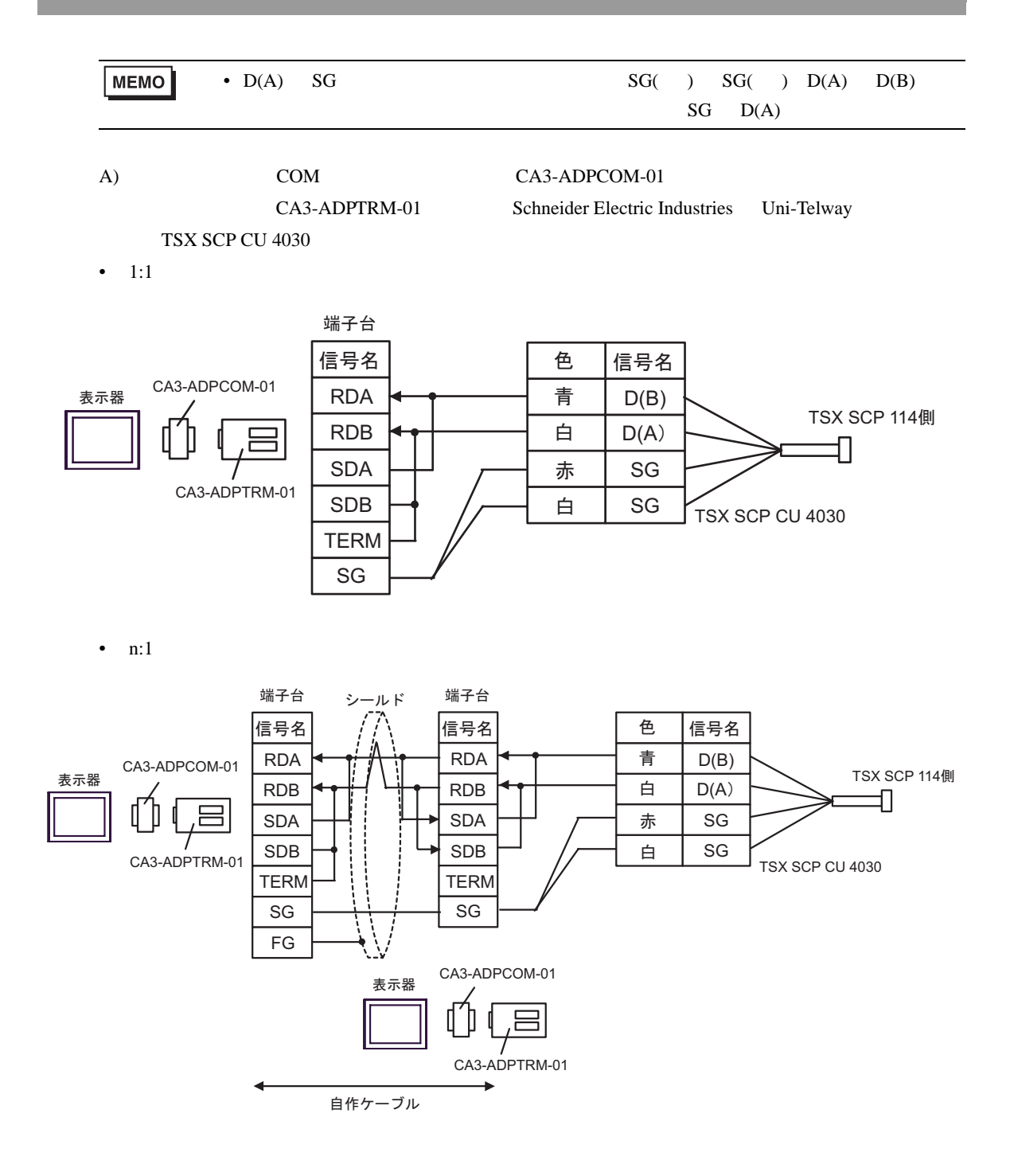

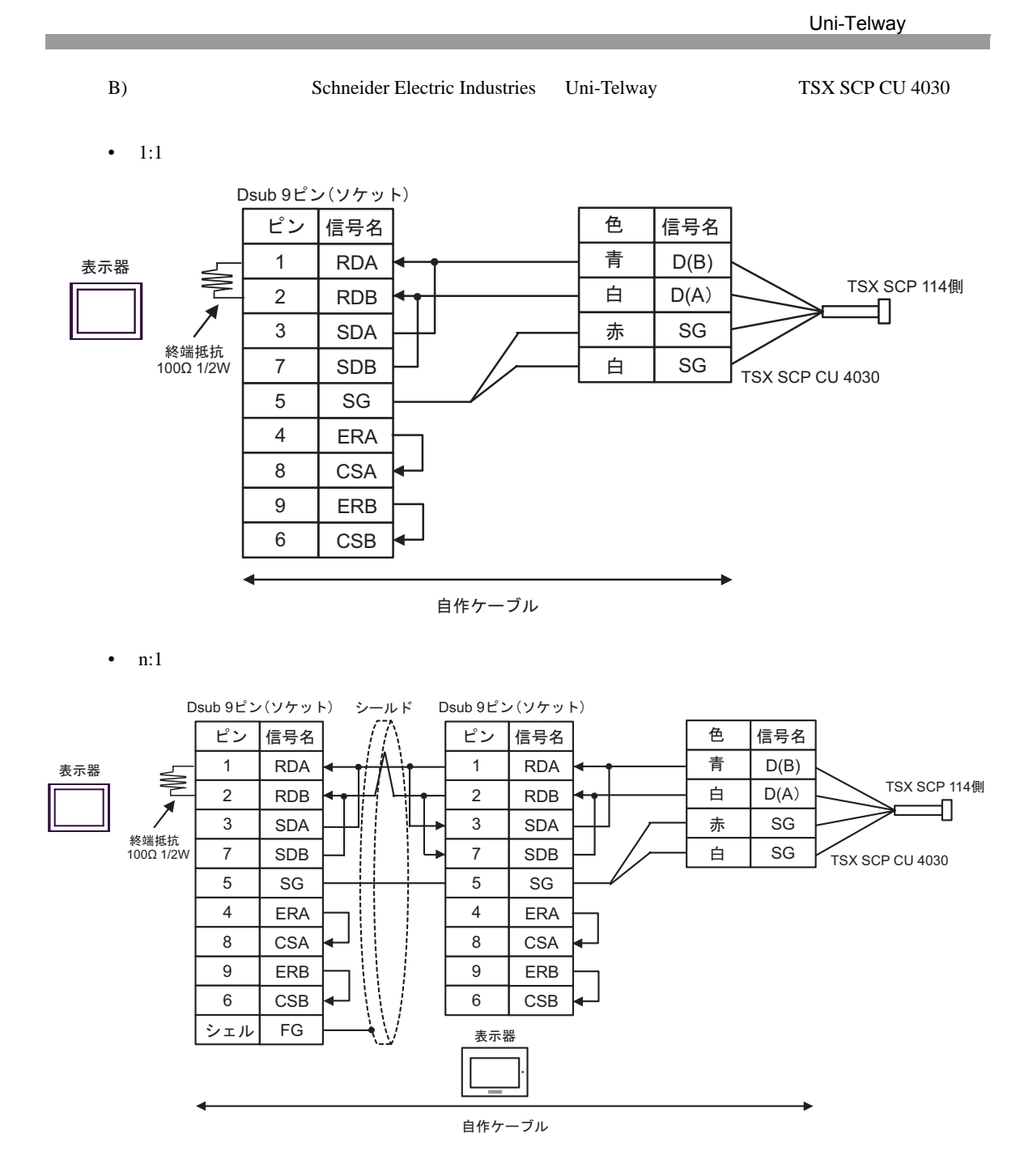

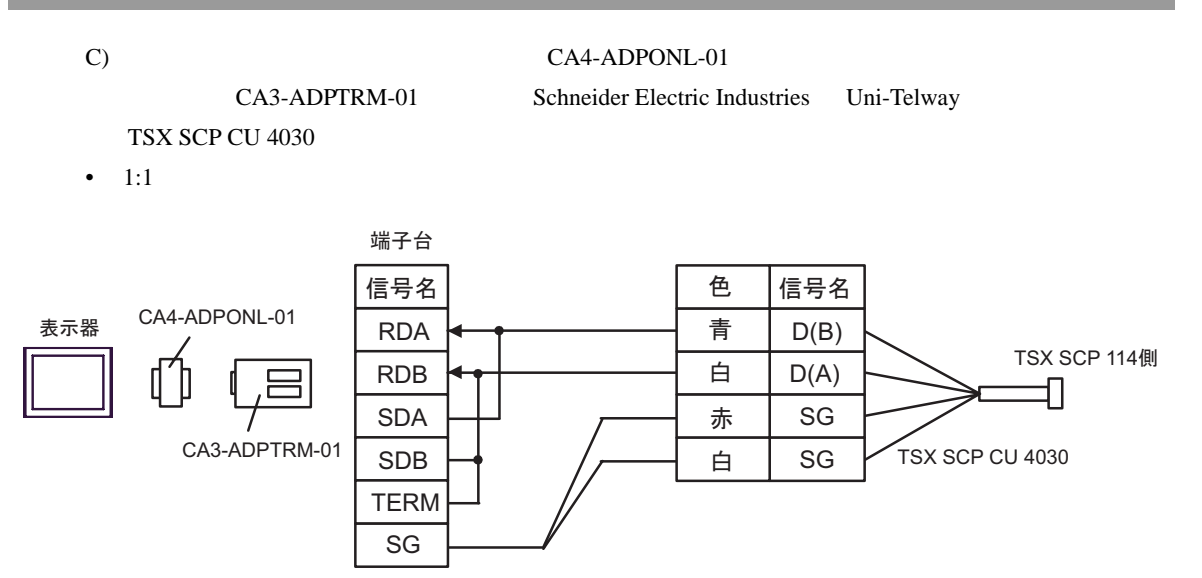

•  $n:1$ 

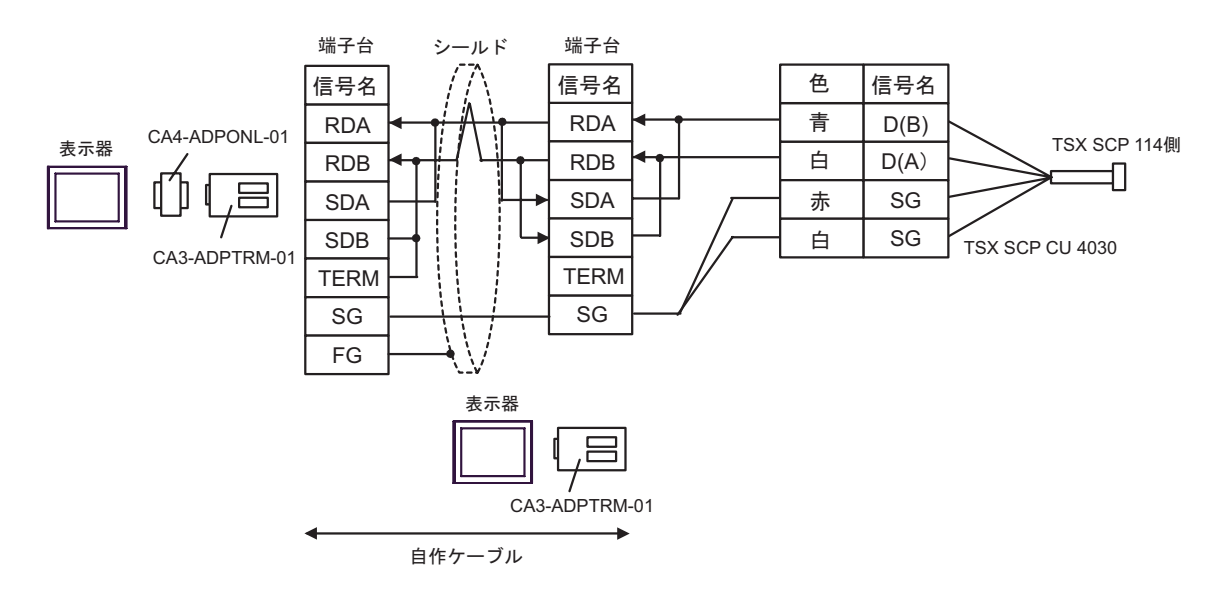

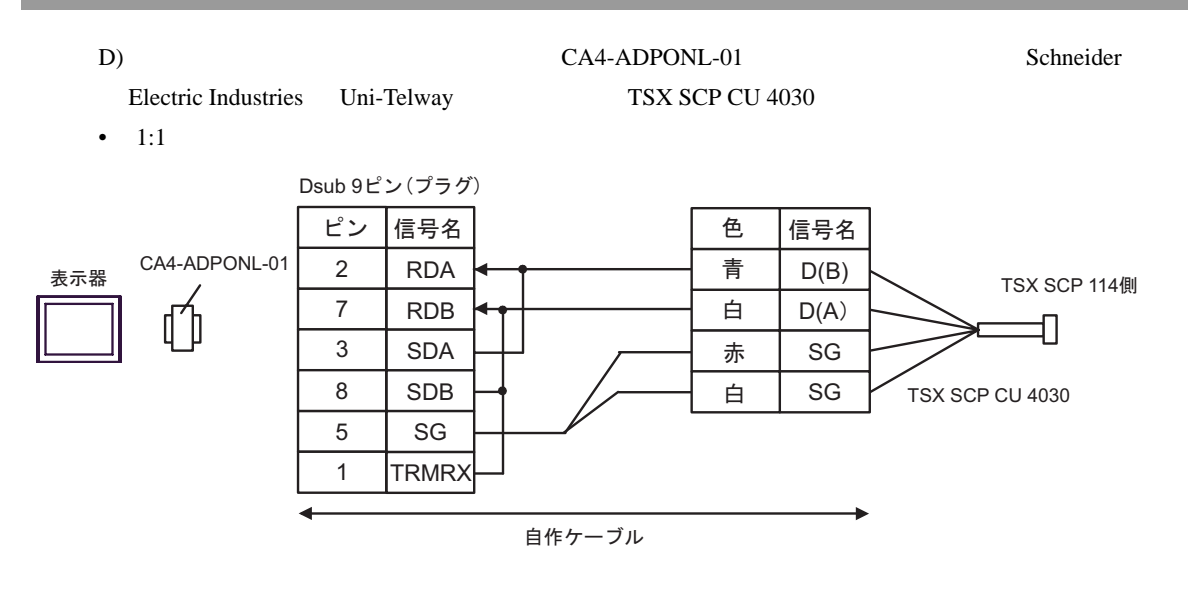

•  $n:1$ 

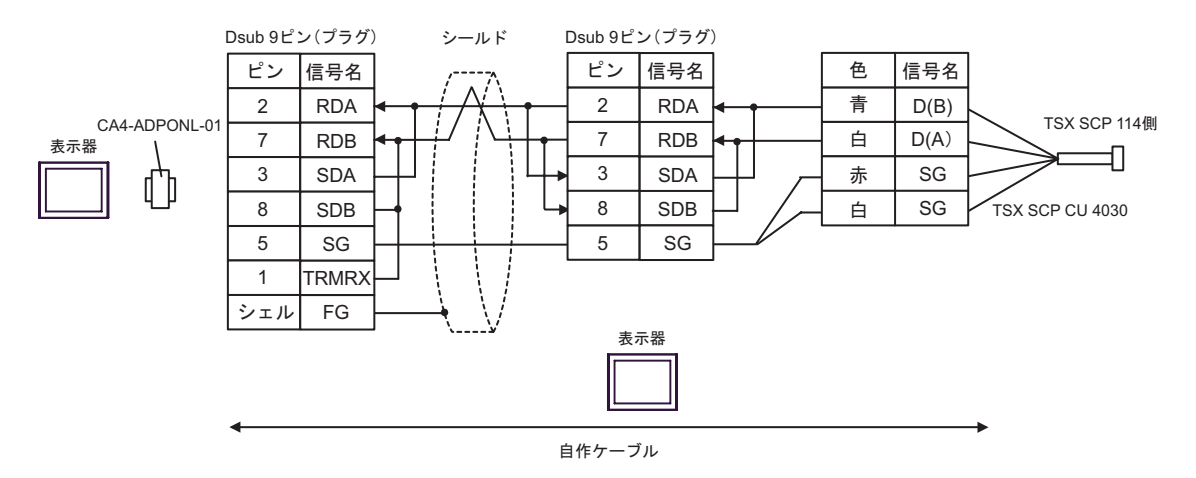

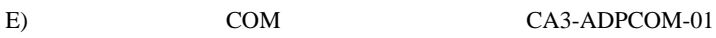

CA3-ADPTRM-01 Schneider Electric Industries Uni-Telway TSX SCP CU 4030

•  $1:1$ 

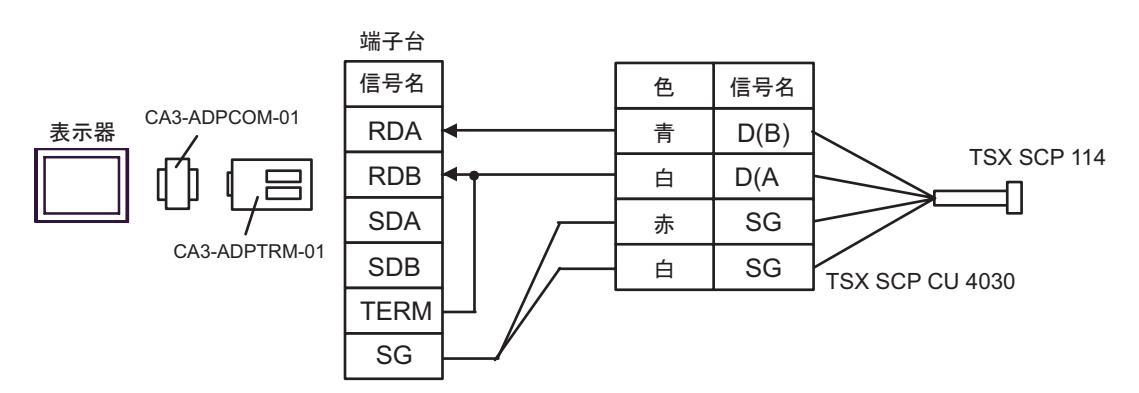

•  $n:1$ 

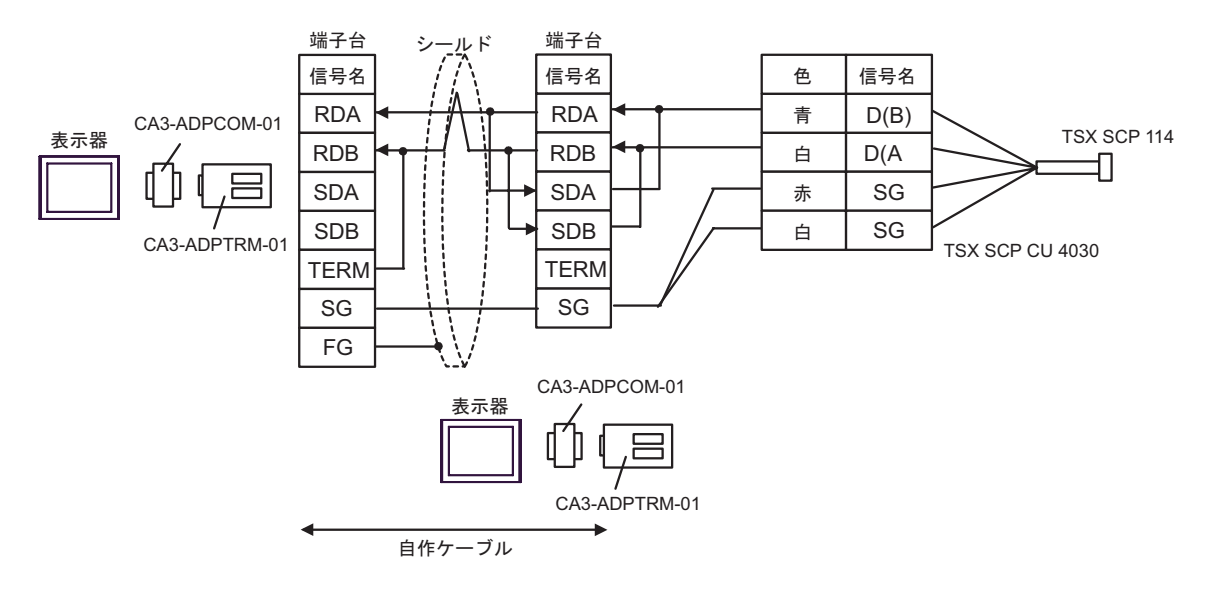

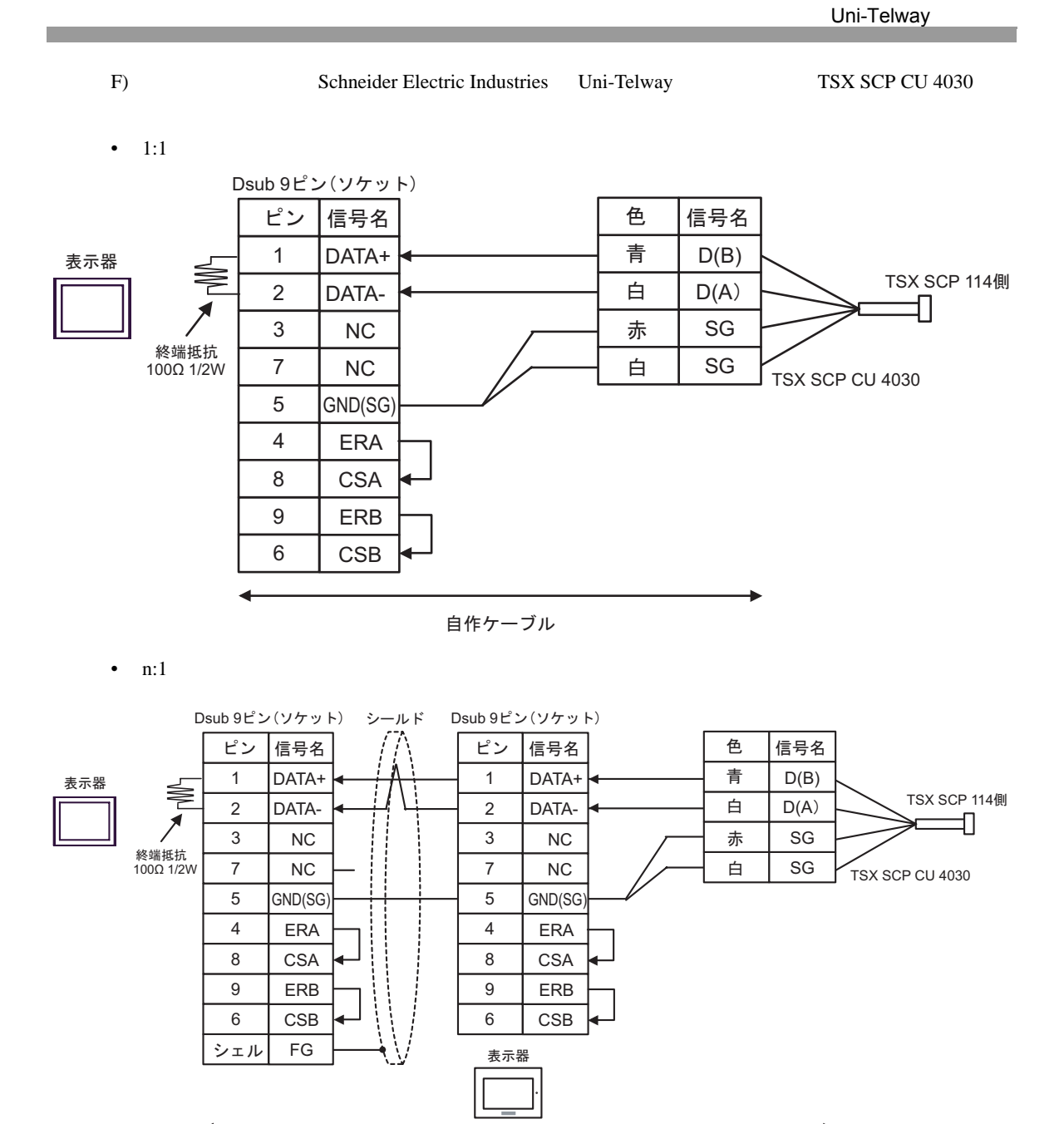

自作ケーブル

結線図 5

<span id="page-45-0"></span>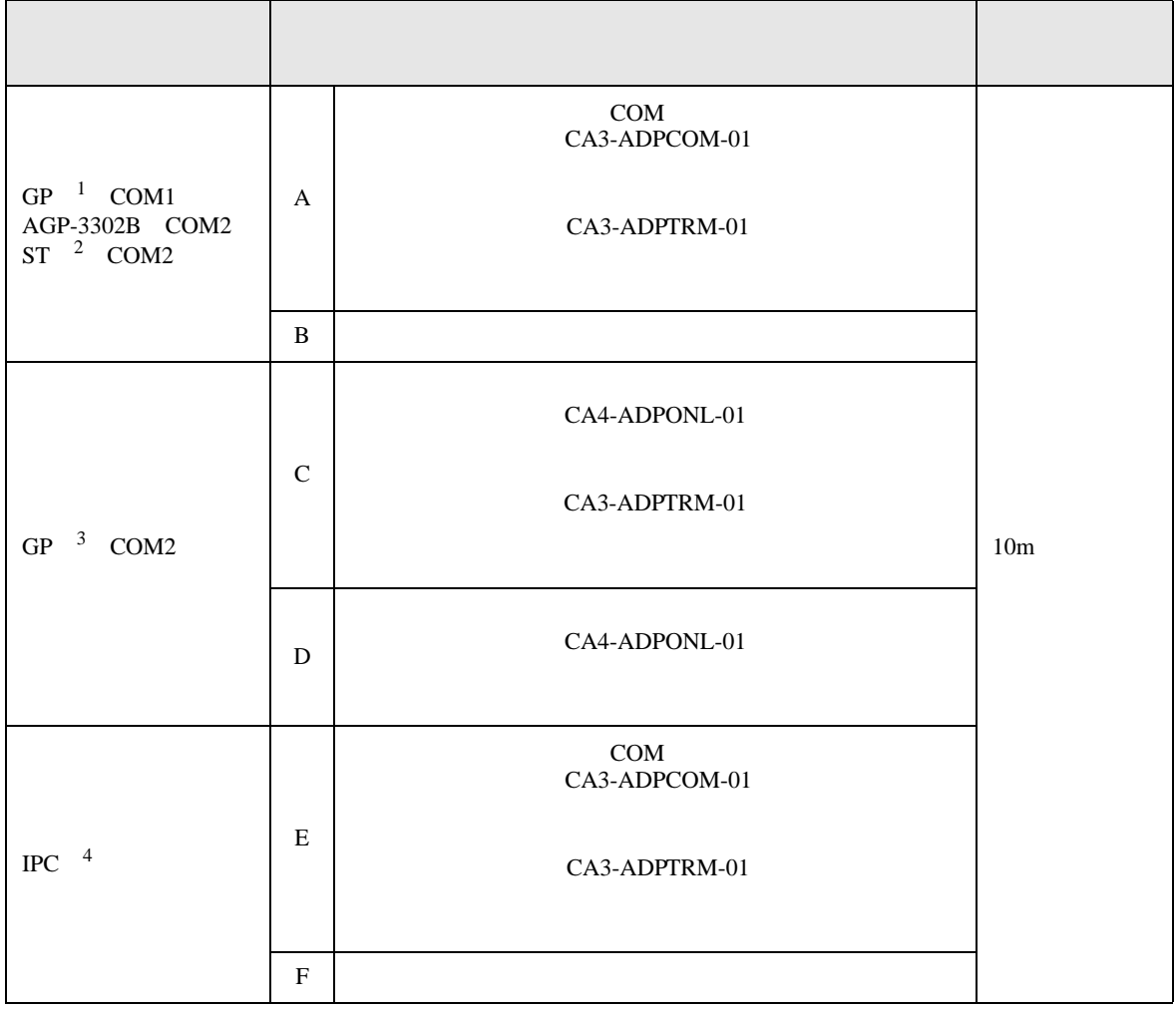

1 AGP-3302B GP

 $2$  AST-3211A ST

3 GP-3200  $AGP-3302B$  GP

4 RS-422/485(2 ) COM 4 RS-422/485(2 ) COM  $\overline{\mathcal{F}}$  IPC COM 7

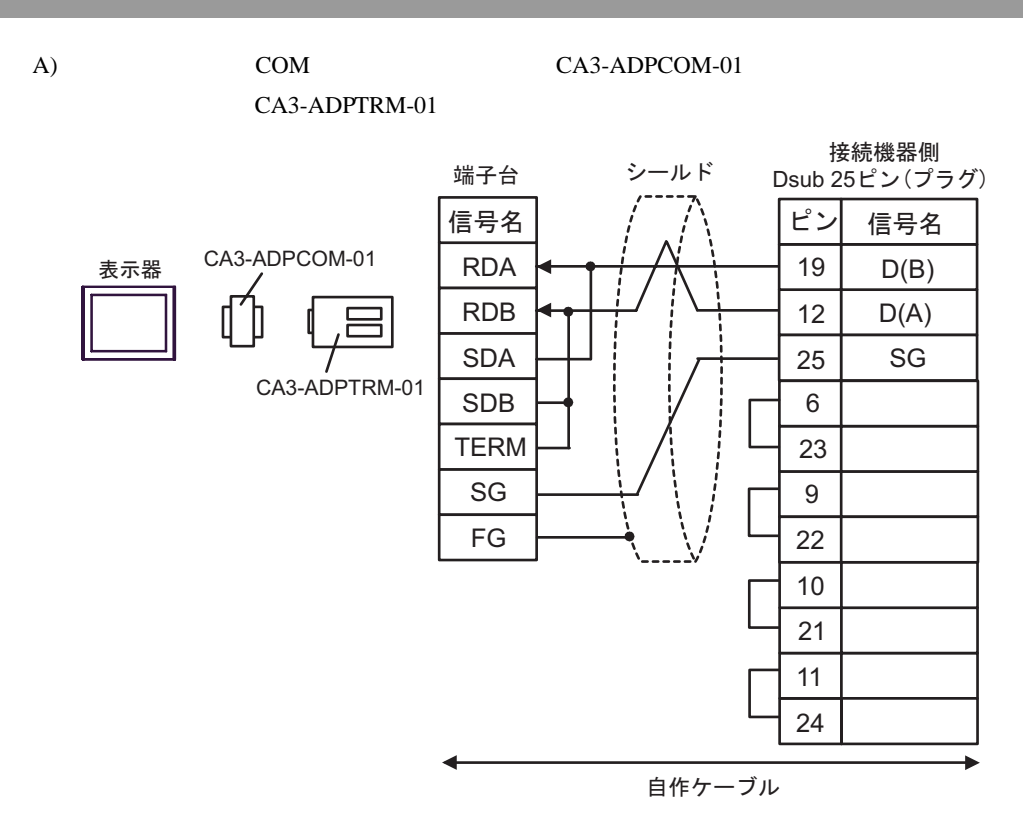

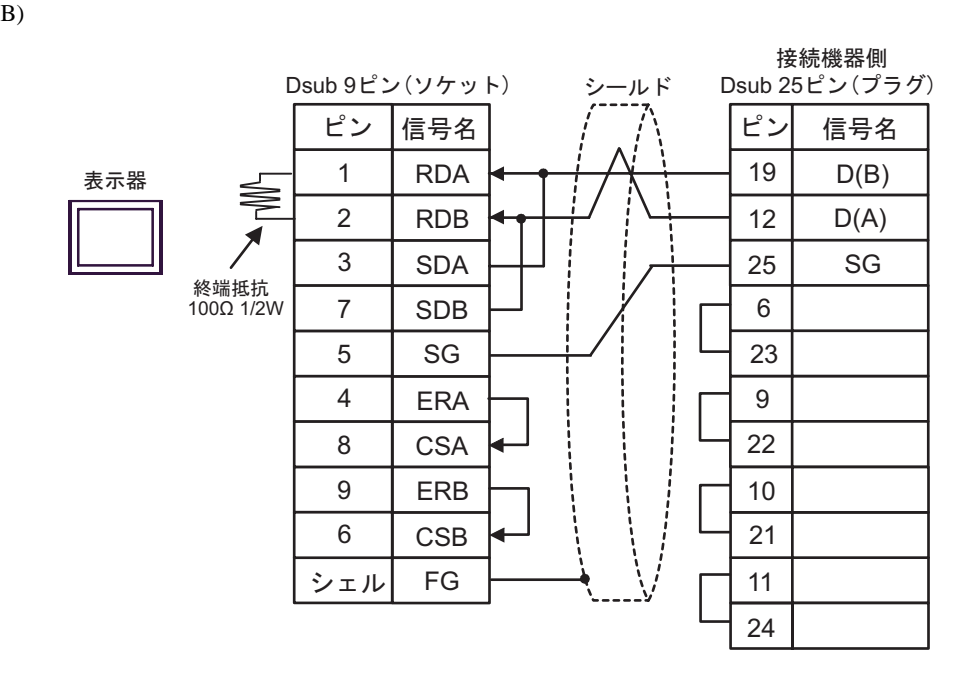

### CA3-ADPTRM-01

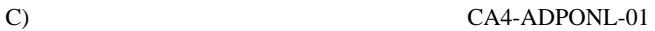

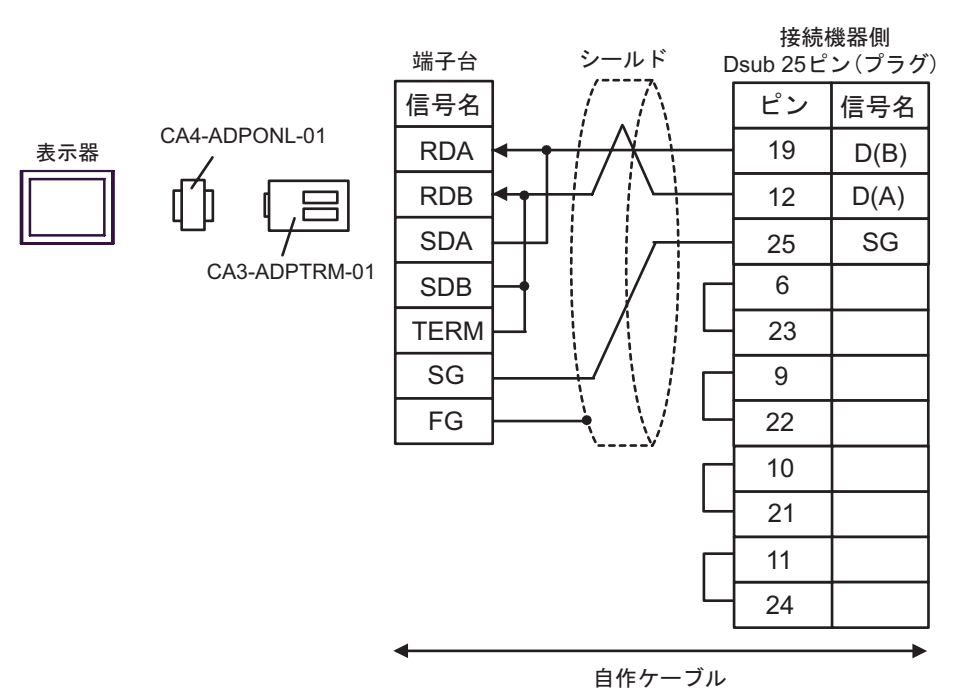

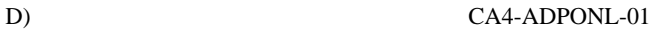

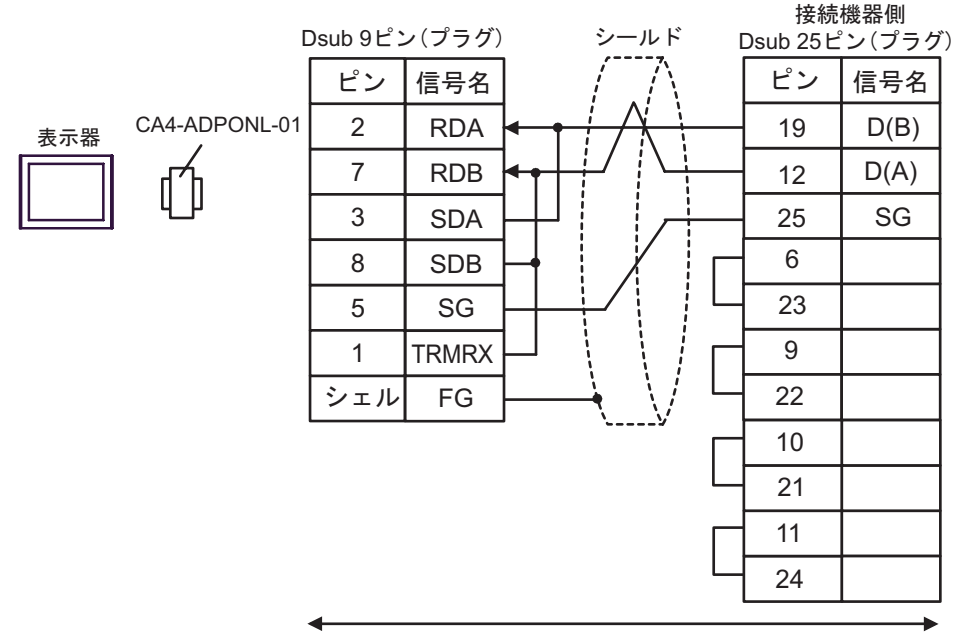

自作ケーブル

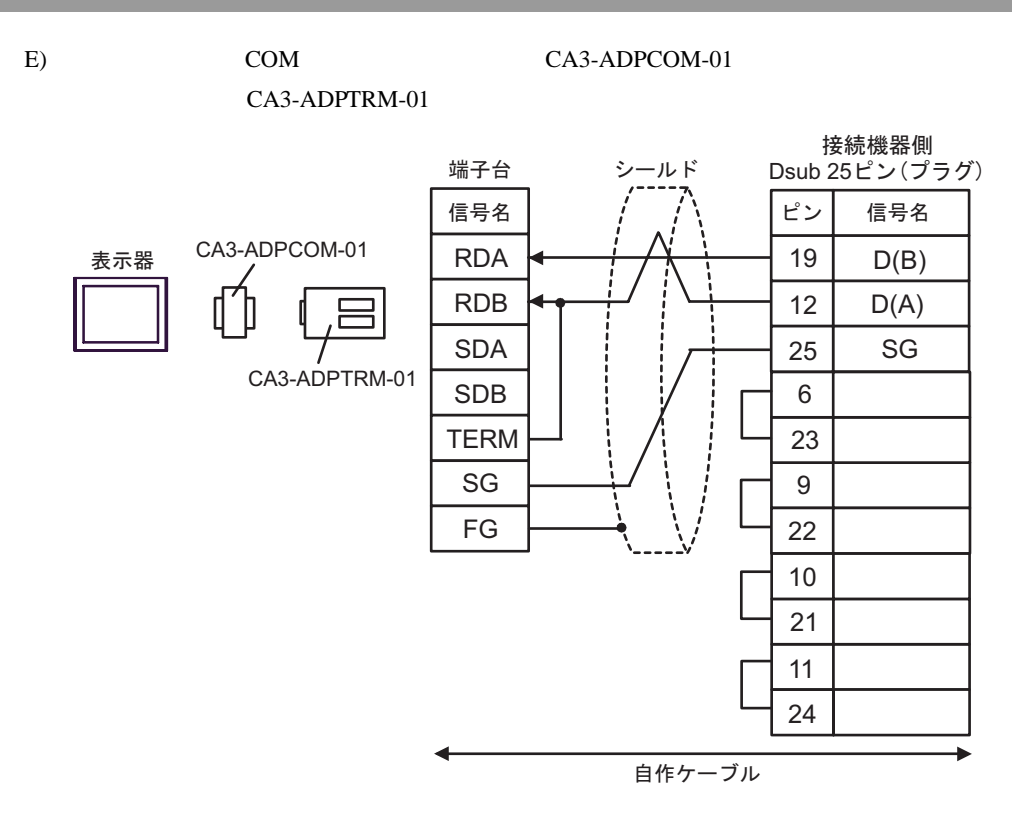

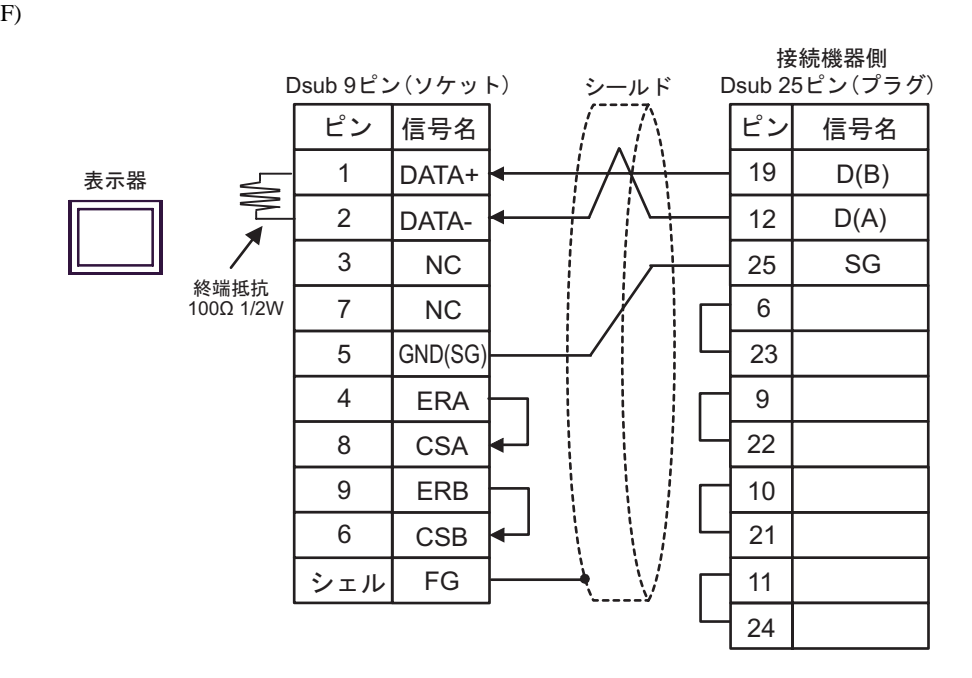

Software Configuration

<span id="page-49-0"></span>6.1 Nano

デバイス ビットアドレス ワードアドレス 32bits 備考 2 %MW00000:X00 -<br>%MW0055:X15 %MW00000 - %MW00255  $515$ 3 4 %MD00000:X00 -<br>%MD00254:X31  $\pm 21$ %MD00000 - %MD00254  $\overline{5+31}$  $LL/H$ 5 --- %KW00000 - %KW00063  $[H/I] = \frac{1}{2}$  $515$  $5 - 15$ --- %SW00000 - %SW00127 %M00000 - %M00127  $%SO0000 - %SO0127$  ---

 $\equiv$ 

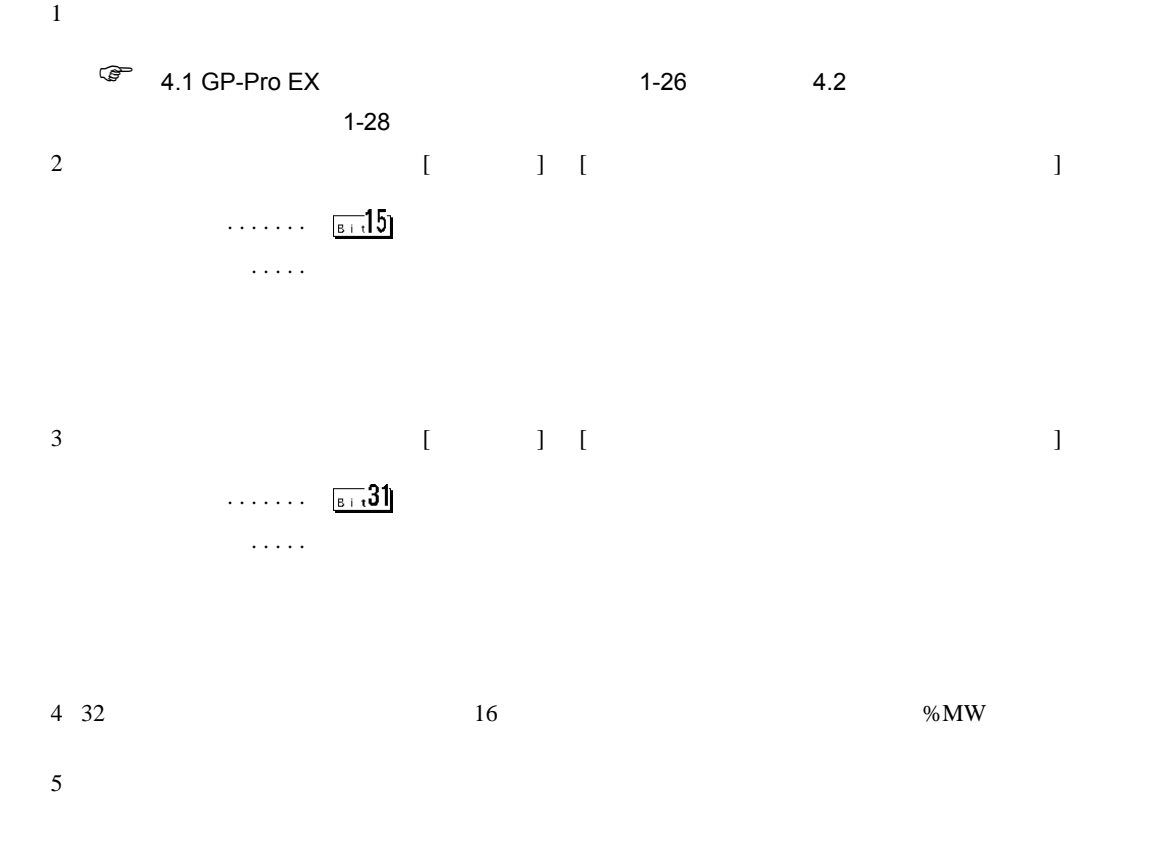

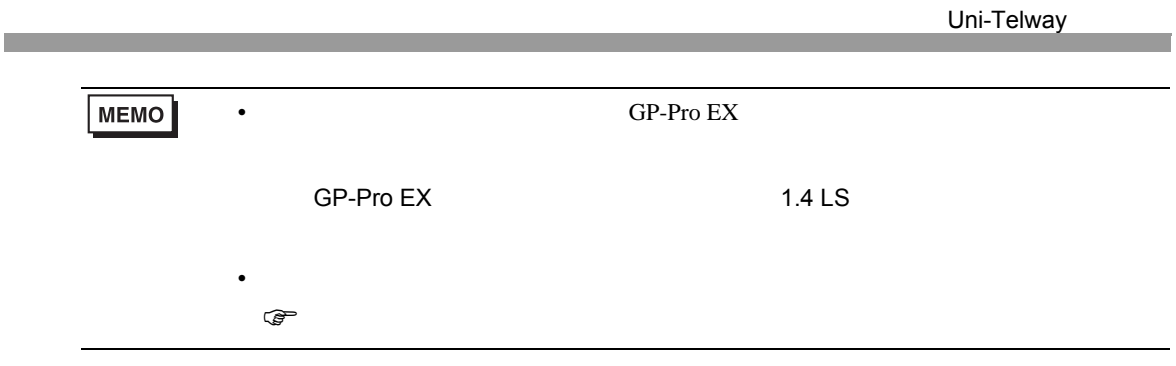

## 6.2 Micro

#### デバイス ビットアドレス ワードアドレス 32bits 備考 2 %MW00000:X00 -<br>%MW17543:X15 %MW00000 - %MW17543  $515$ 3 4 %MD00000:X00 -<br>%MD17542:X31  $\pm 2$ %MD00000 - %MD17542  $\overline{51.31}$ 山川 5 --- %KW00000 - %KW13879  $HII$   $^{-1}$  $515$ --- %SW00000 - %SW00127  $515$  $%M00000 - %M00255$  --- $%SO0000 - %SO0127$  ---

 $\Box$ 

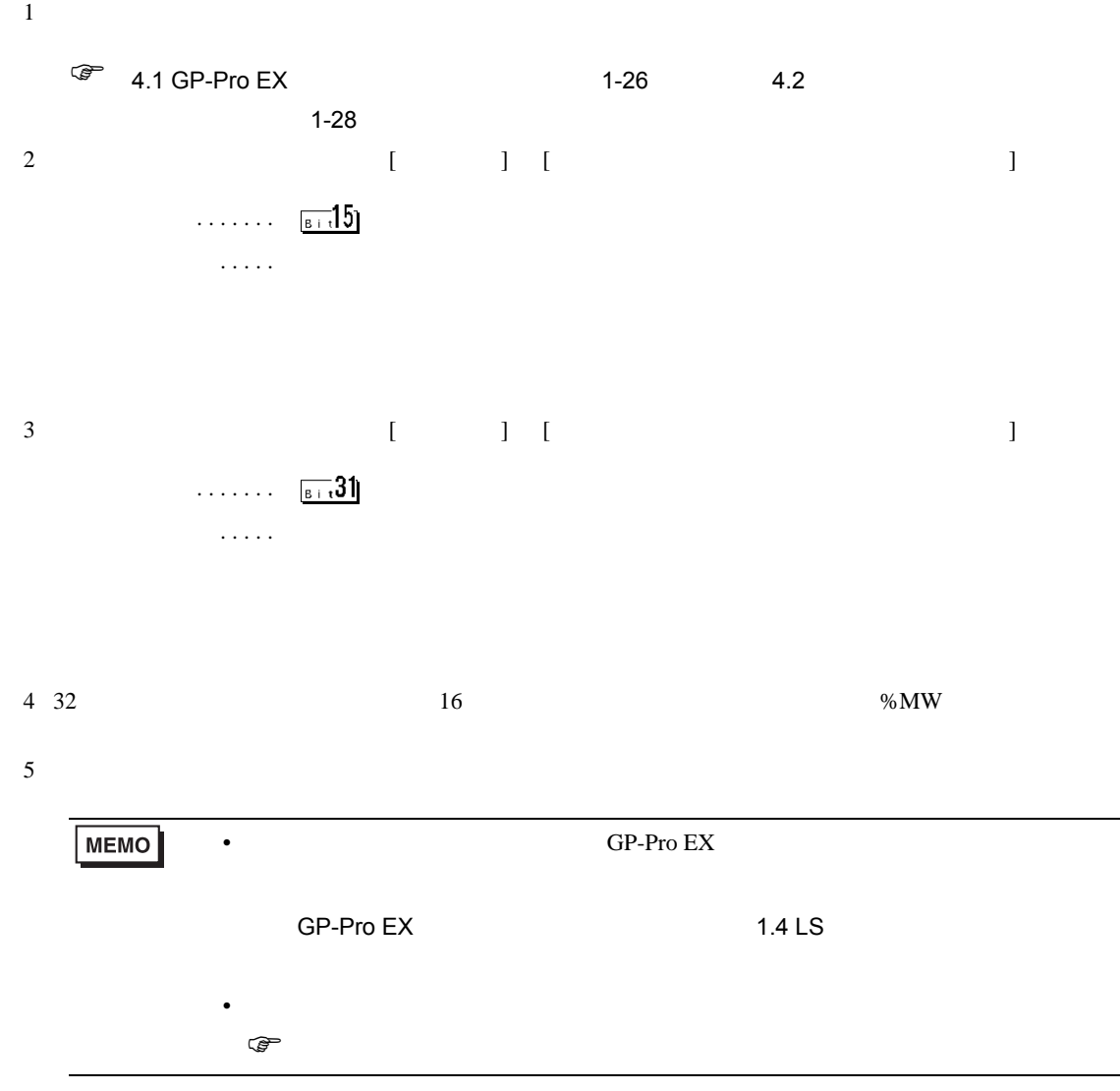

# 6.3 Premium

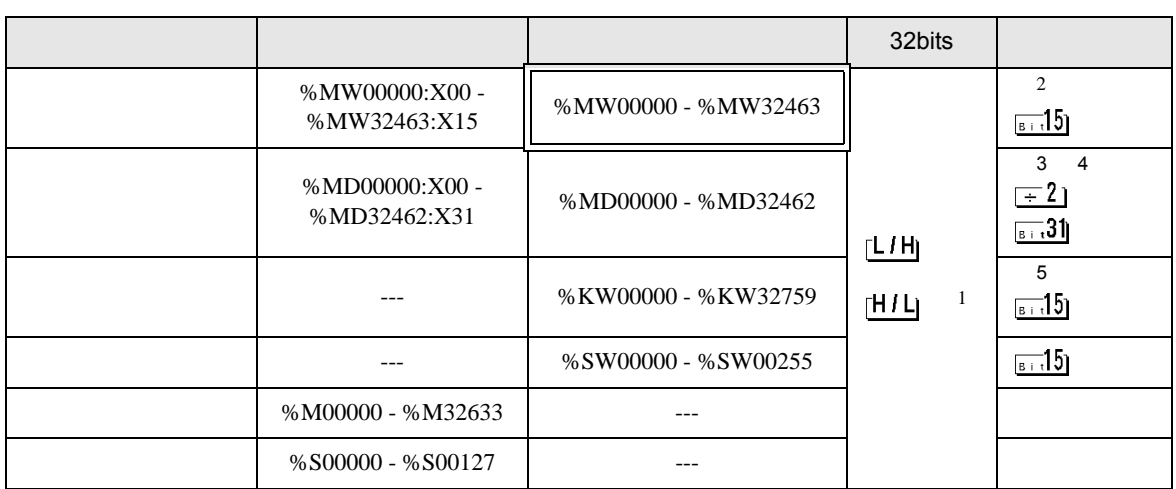

匸

 $1$ 

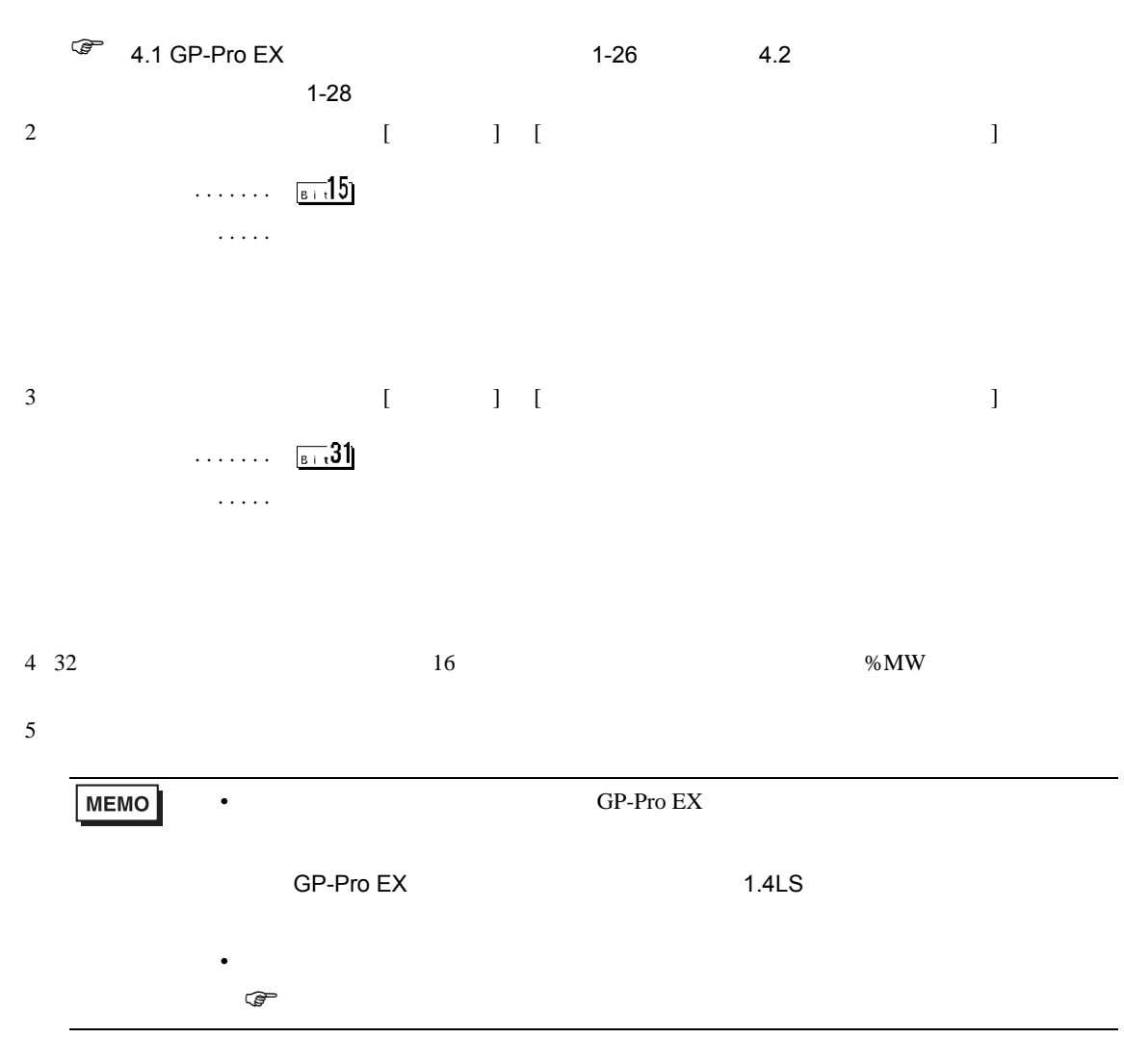

<span id="page-53-0"></span> $7$ 

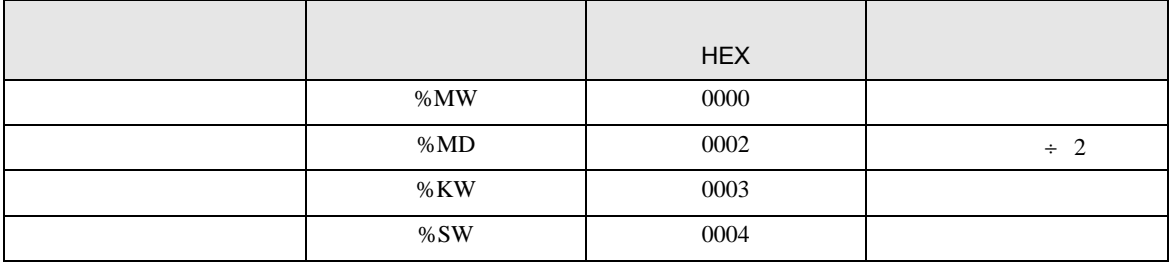

<span id="page-54-0"></span>8  $\blacksquare$ 

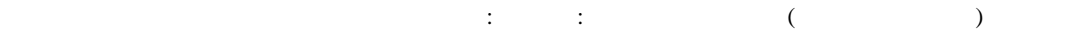

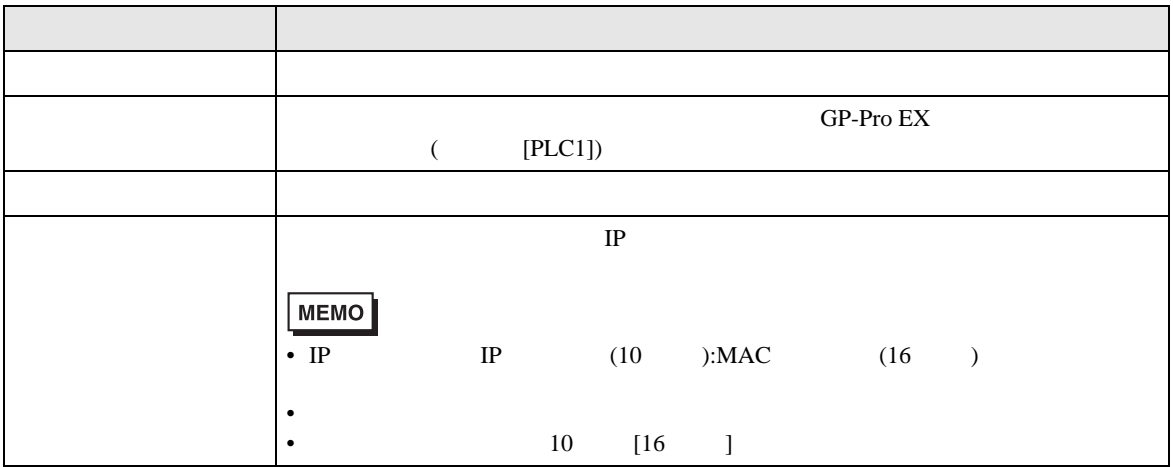

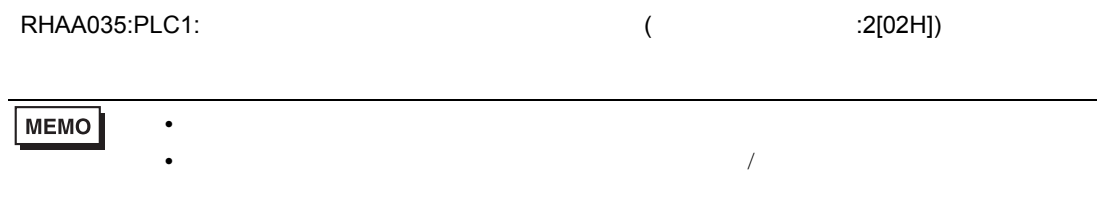